# **RIPOSIZIONAMENTO COMPETITIVO**

PROGRAMMA REGIONALE FESR 21-27

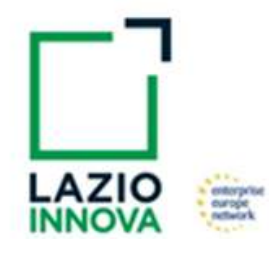

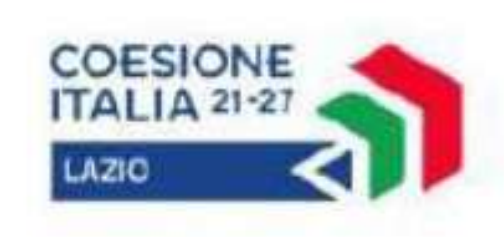

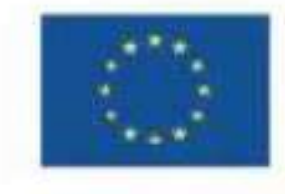

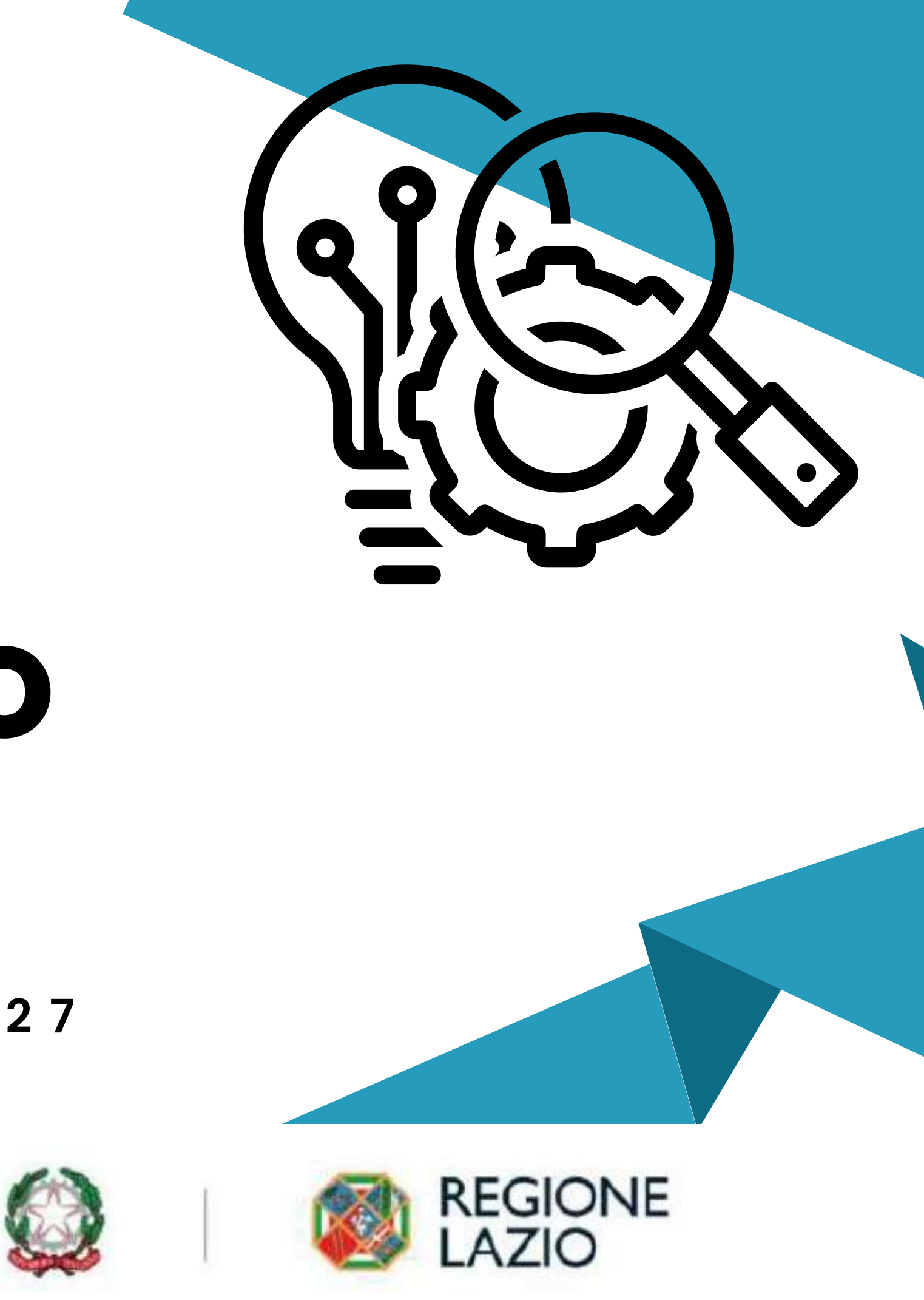

Si premette che le slides non si sostituiscono né all'Avviso pubblico e né al documento "Uso di GeCoWEB Plus e documenti di rendicontazione", Hanno solo una funzione di orientamento finalizzata a fornire raccomandazioni al fine di ridurre i casi in cui la documentazione si manifesti incompleta e/o erroneamente compilata.

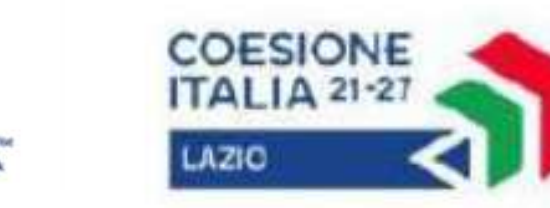

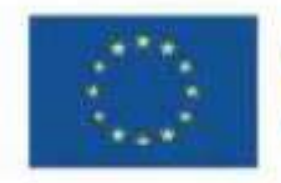

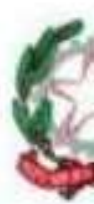

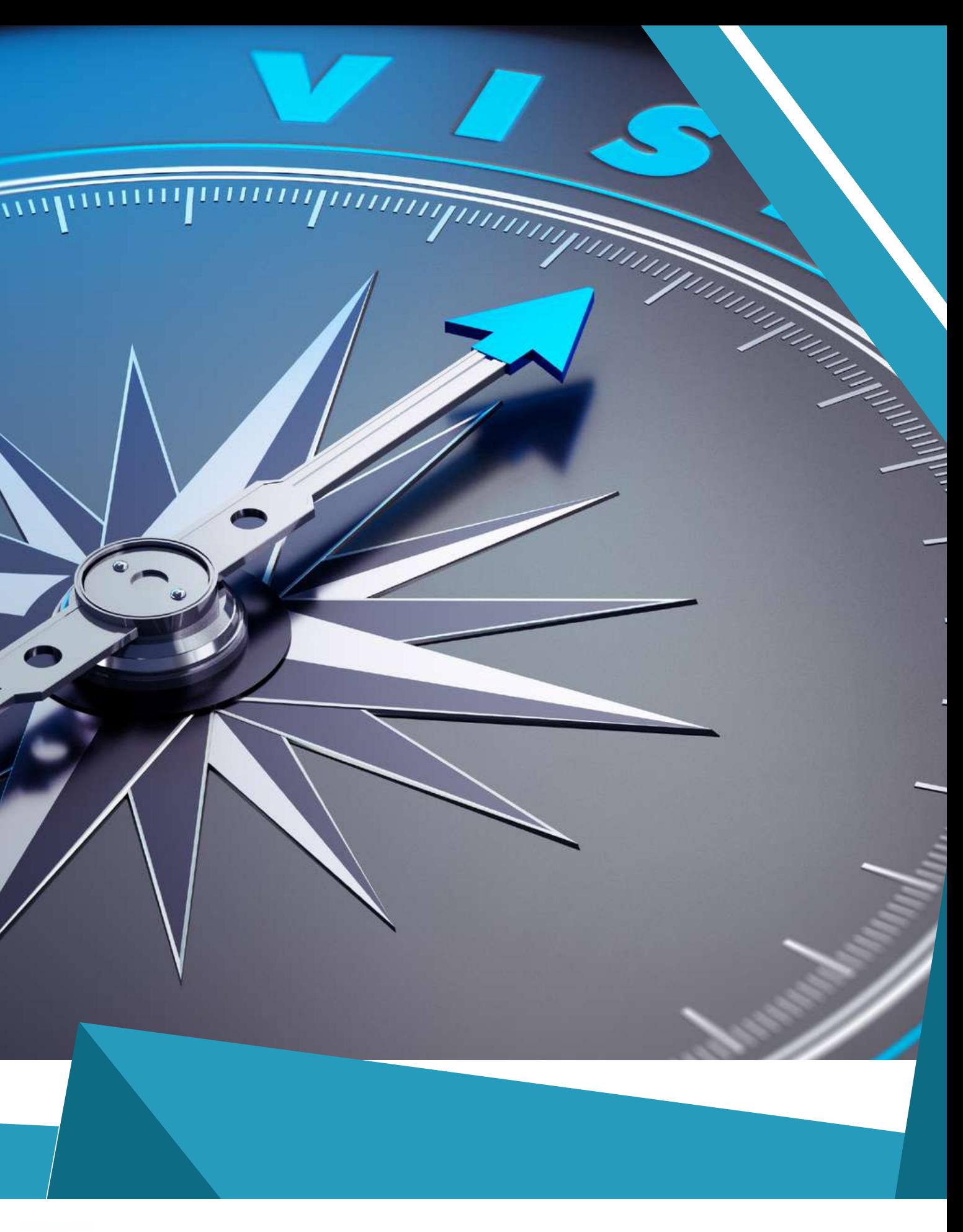

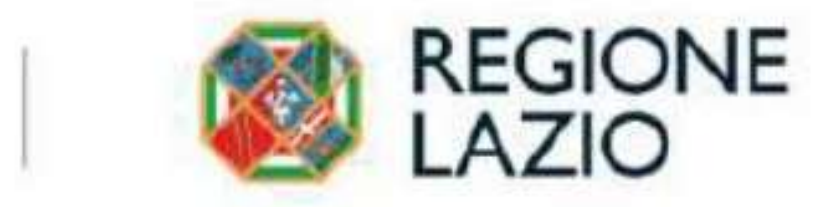

Il progetto deve essere completato (data ultimo Titolo di Spesa), pagato e rendicontato entro

# 18 mesi dalla Data di Concessione

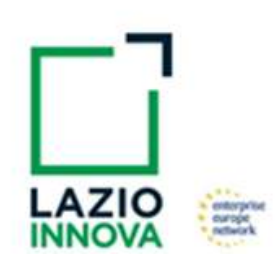

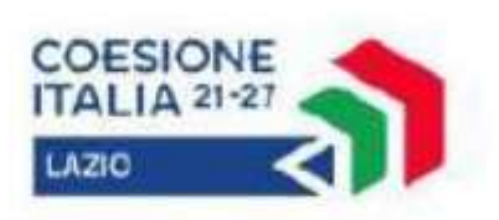

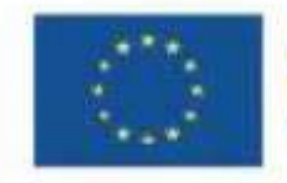

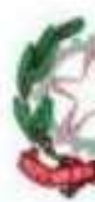

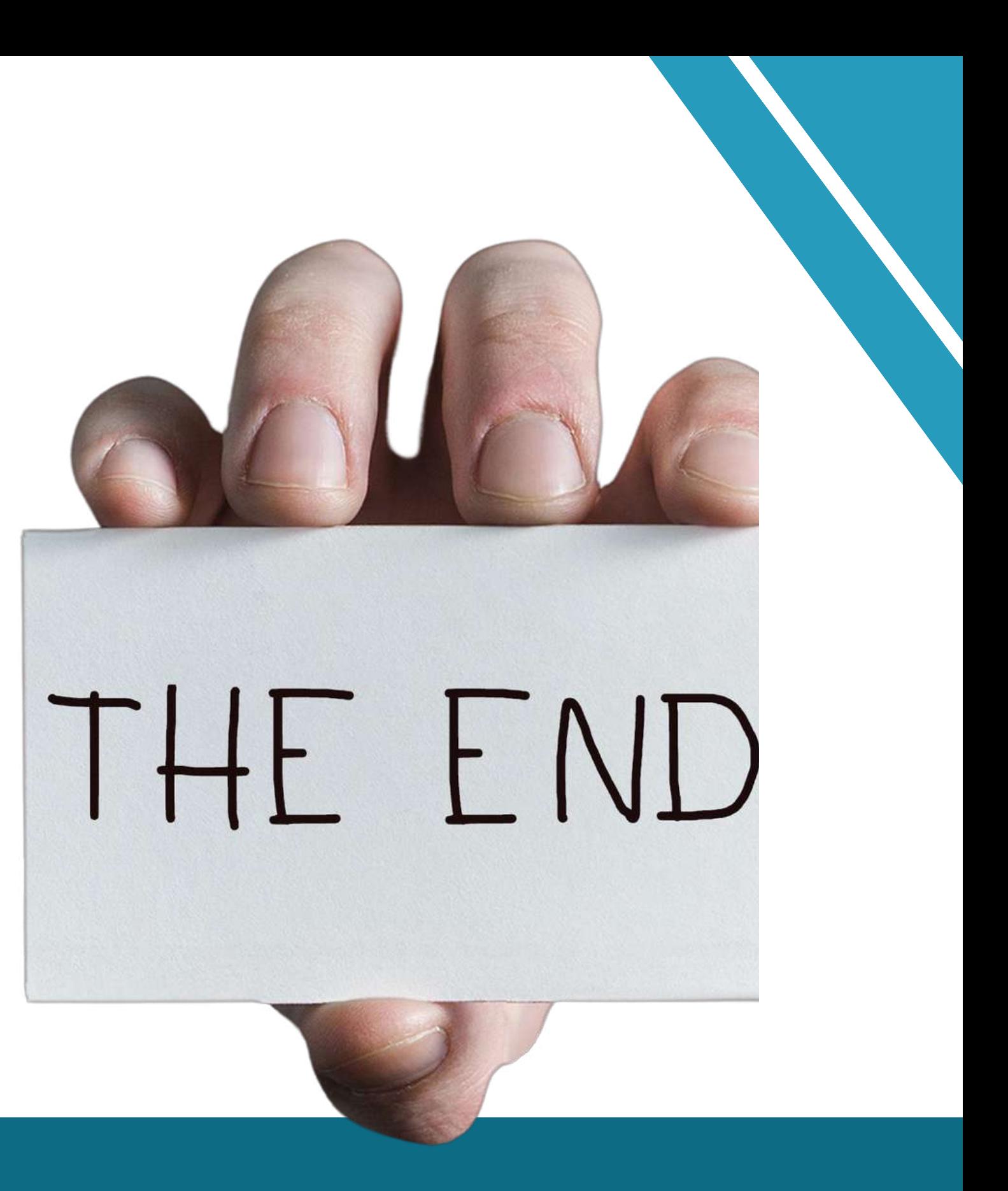

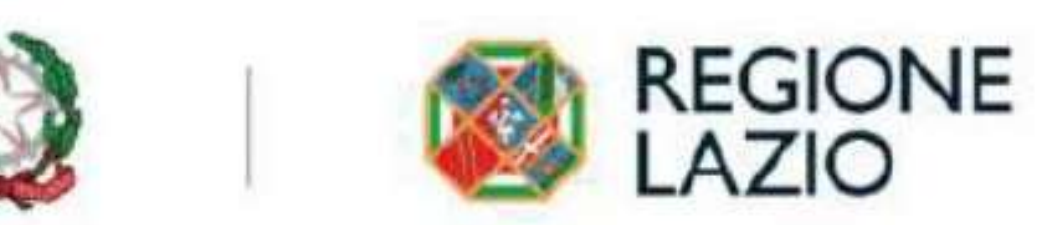

# **LA DATA DI CONCESSIONE**

CORRISPONDE ALLA DATA DI PUBBLICAZIONE SUL BURL DELLA DETERMINA DI APPROVAZIONE

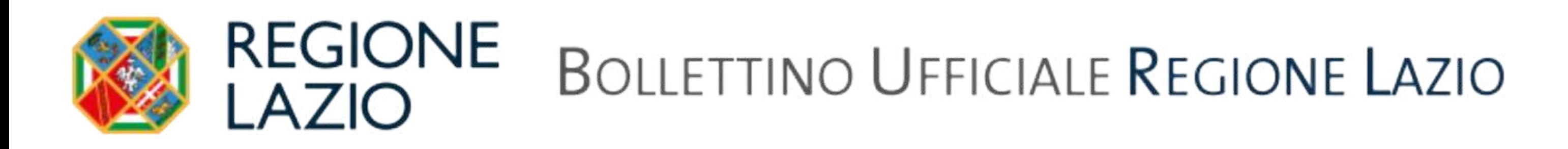

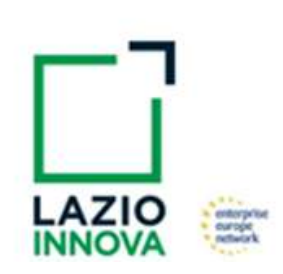

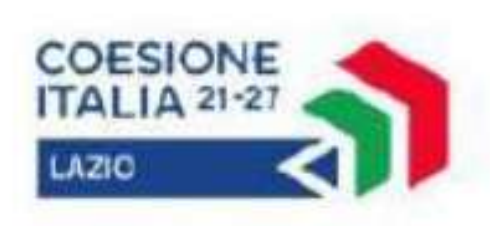

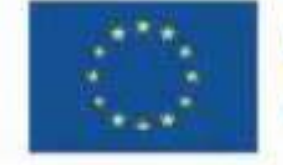

Cofinanziato dall'Unione europea

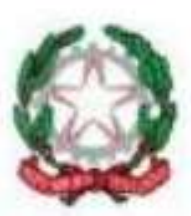

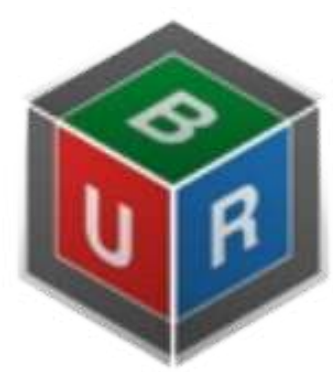

Bollettino<br>Ufficiale<br>Regione Lazio

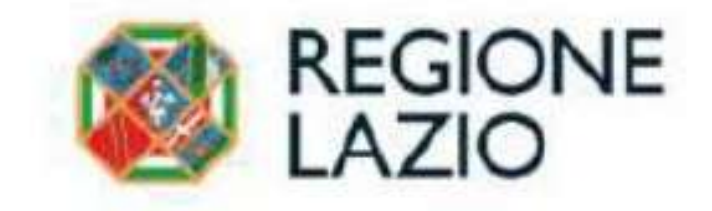

essere avviato (incarico, contratto o documento analogo) successivamente alla data di presentazione della Domanda e non includere spese sostenute prima di tale data (data primo Titolo di Spesa o pagamento, anche di anticipo)

fanno eccezione le eventuali spese per la realizzazione di studi di fattibilità e la progettazione del medesimo Progetto RSI che, tuttavia, potranno essere considerati Costi Ammissibili solo se pagati successivamente al 31 dicembre 2020.

\*A titolo esemplificativo e non esclusivo: costi per l'individuazione dei partner, fornitori o del personale, per la messa a punto degli accordi di collaborazione, per attestare il TRL di partenza e la raggiungibilità del TRL di arrivo, indagini preliminari circa la possibilità di protezione dei risultati mediante diritti di proprietà industriale, altro

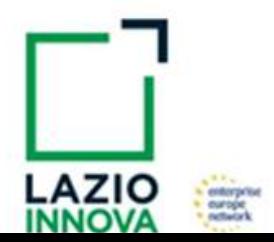

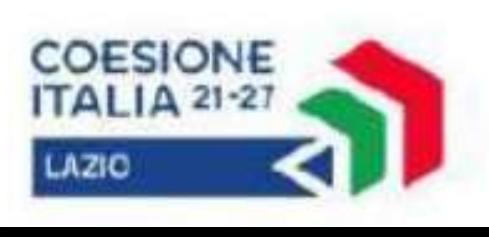

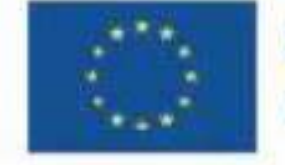

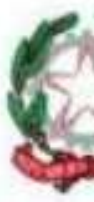

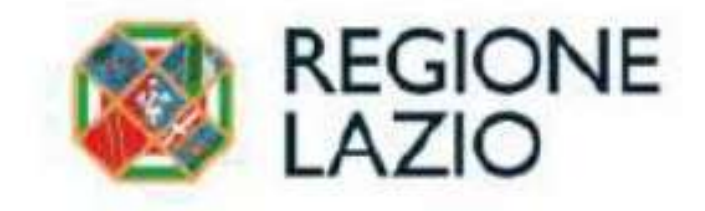

# **Ogni Progetto RSI agevolabile deve:**

# **il caricamento della documentazione stabilita dall'Avviso**

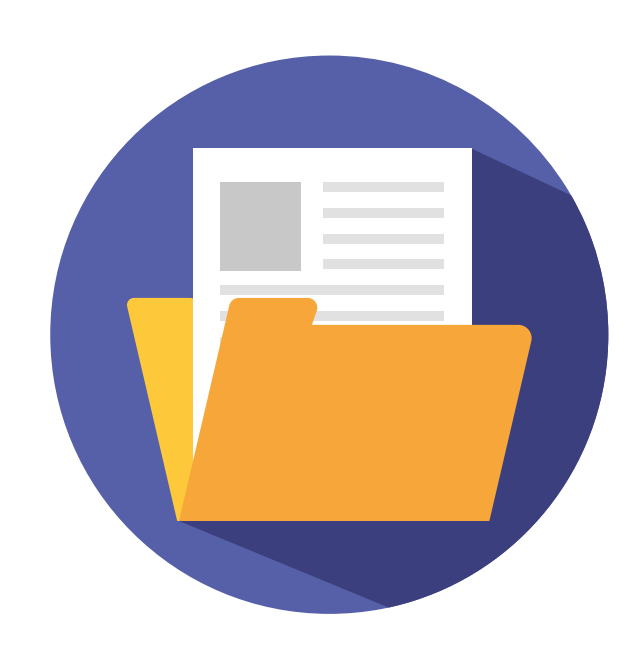

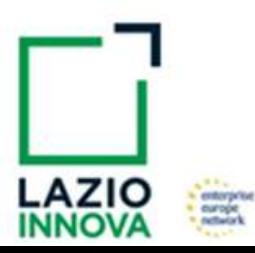

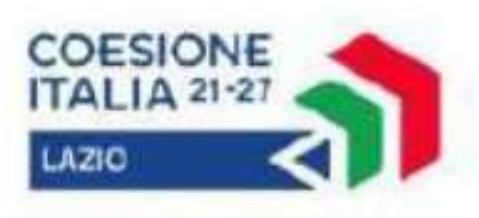

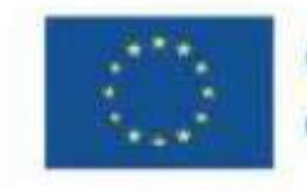

Cofinanziato dall'Unione europea

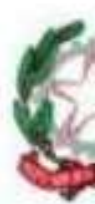

# DATA ENTRY

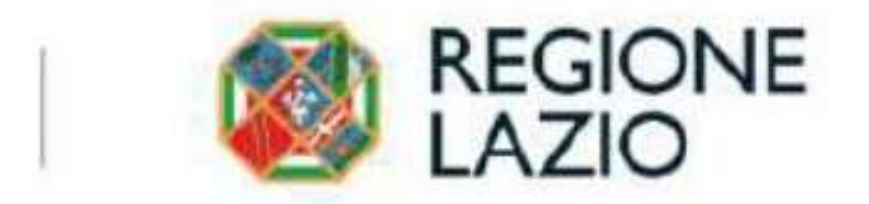

# **PRIMA**

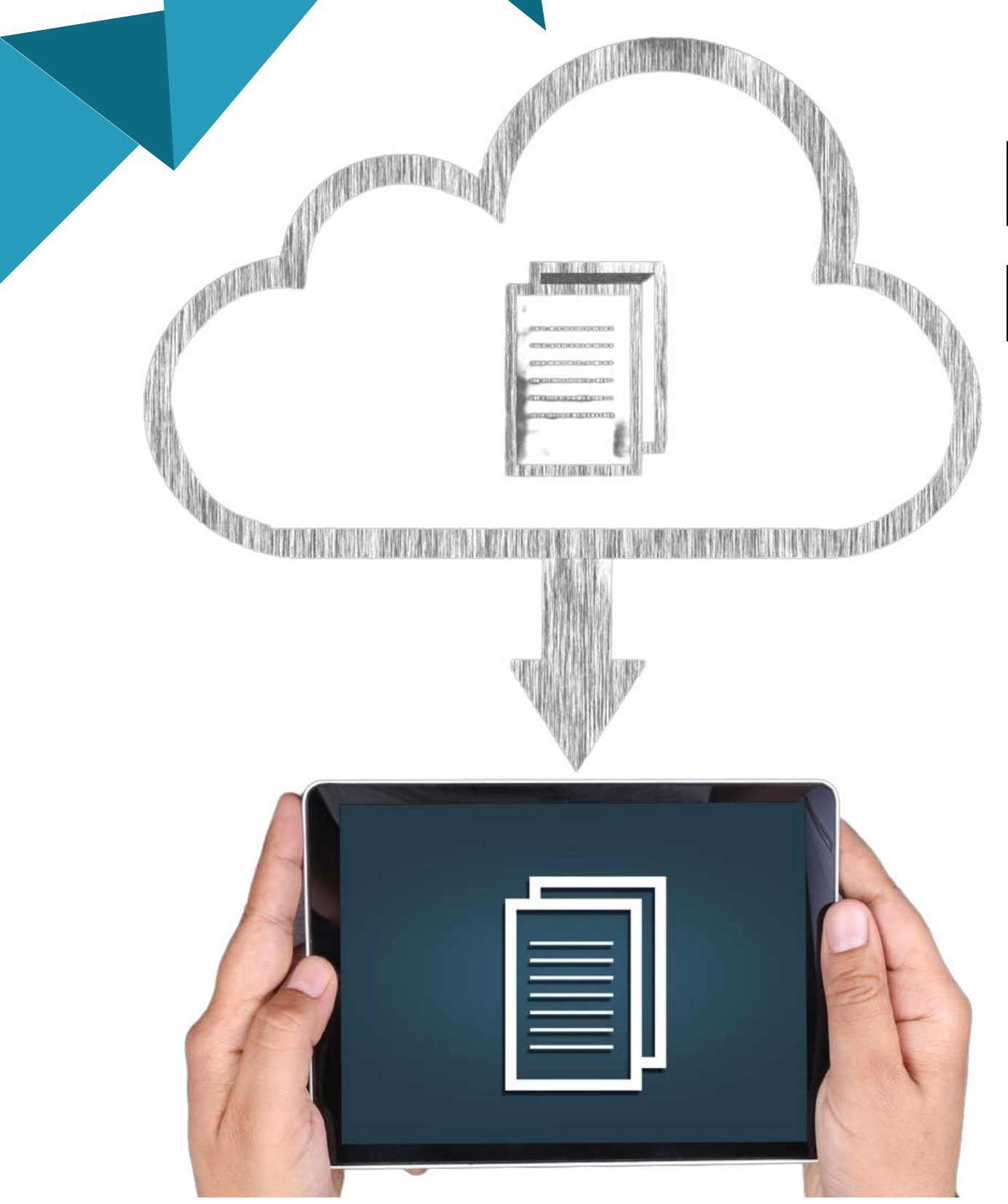

# **poi sarà possibile scaricare la richiesta di Erogazione che**

sarà compilata automaticamente dalla Piattaforma in conformità al modello R riportato in all'Allegato all'Avviso, a seconda del tipo di erogazione (anticipo, SAL o Saldo), e in un unico file riportante anche la documentazione caricata sulla piattaforma.

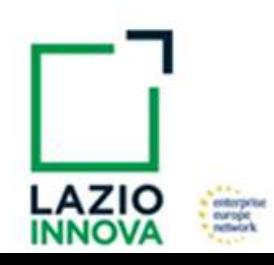

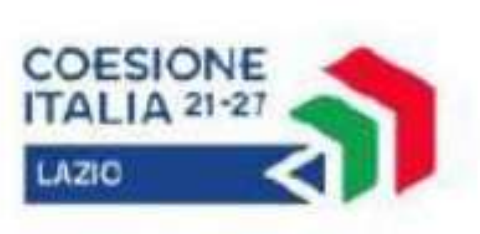

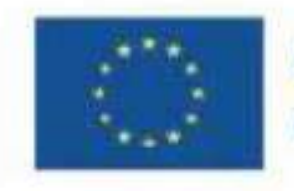

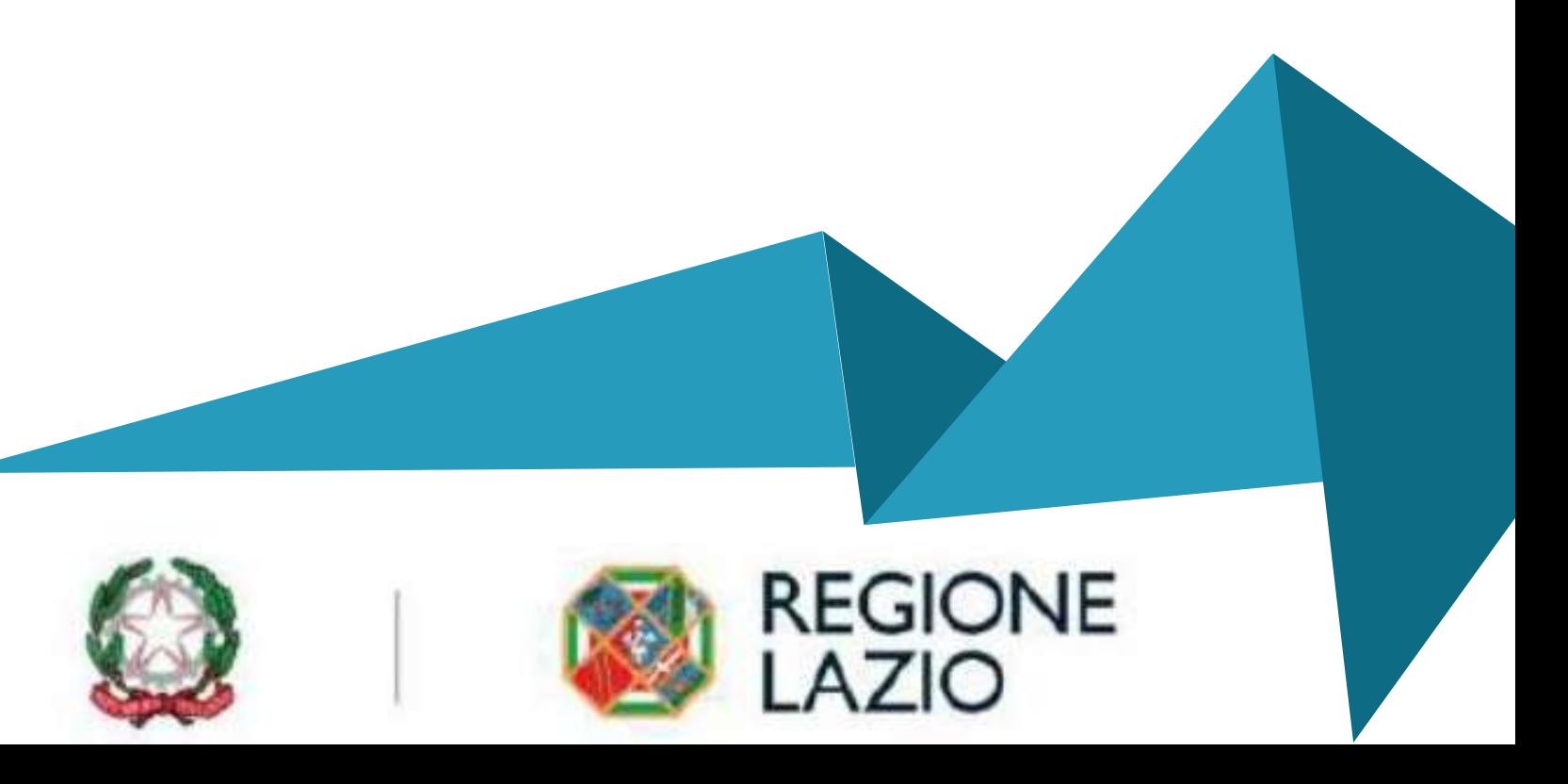

deve essere sottoscritto con Firma Digitale da parte del Legale Rappresentante del Beneficiario, caricato e salvato su GeCoWEB Plus e infine inviato tramite la piattaforma

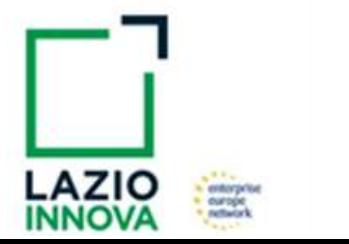

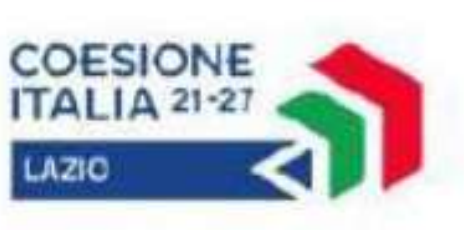

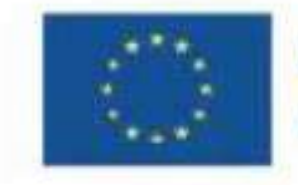

Cofinanziato dall'Unione europea

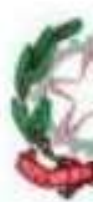

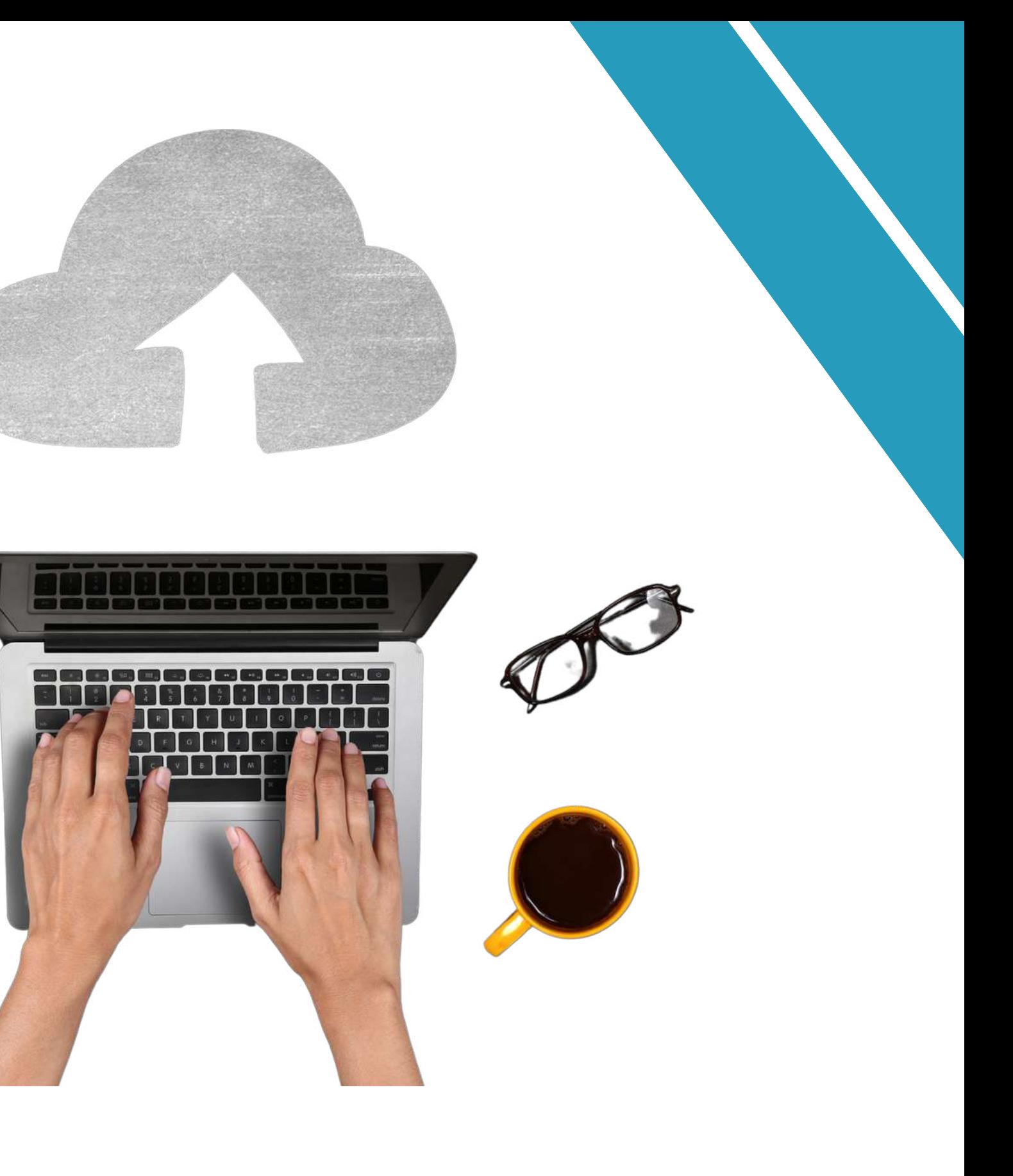

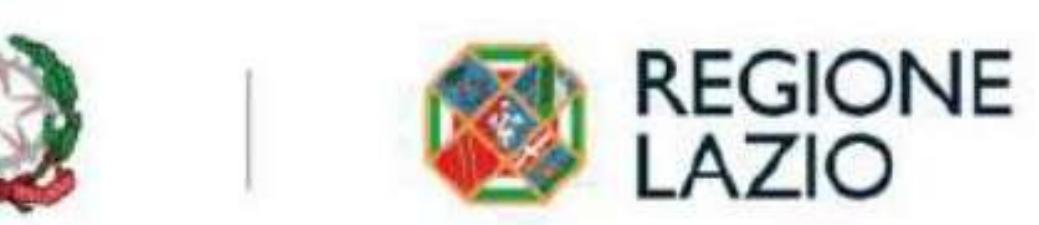

# **questo file"ALLEGATO R"**

Ciascuna Impresa Beneficiaria, in coerenza con quanto previsto dall'articolo dall'art. 1 (e) dell'Avviso Pubblico e dall 'art. 5 (a) del RGE, ha l'obbligo di avere una Sede Operativa, il domicilio fiscale nel caso dei Lavoratori Autonomi, nel Lazio al più tardi al momento della presentazione della prima richiesta di erogazione.

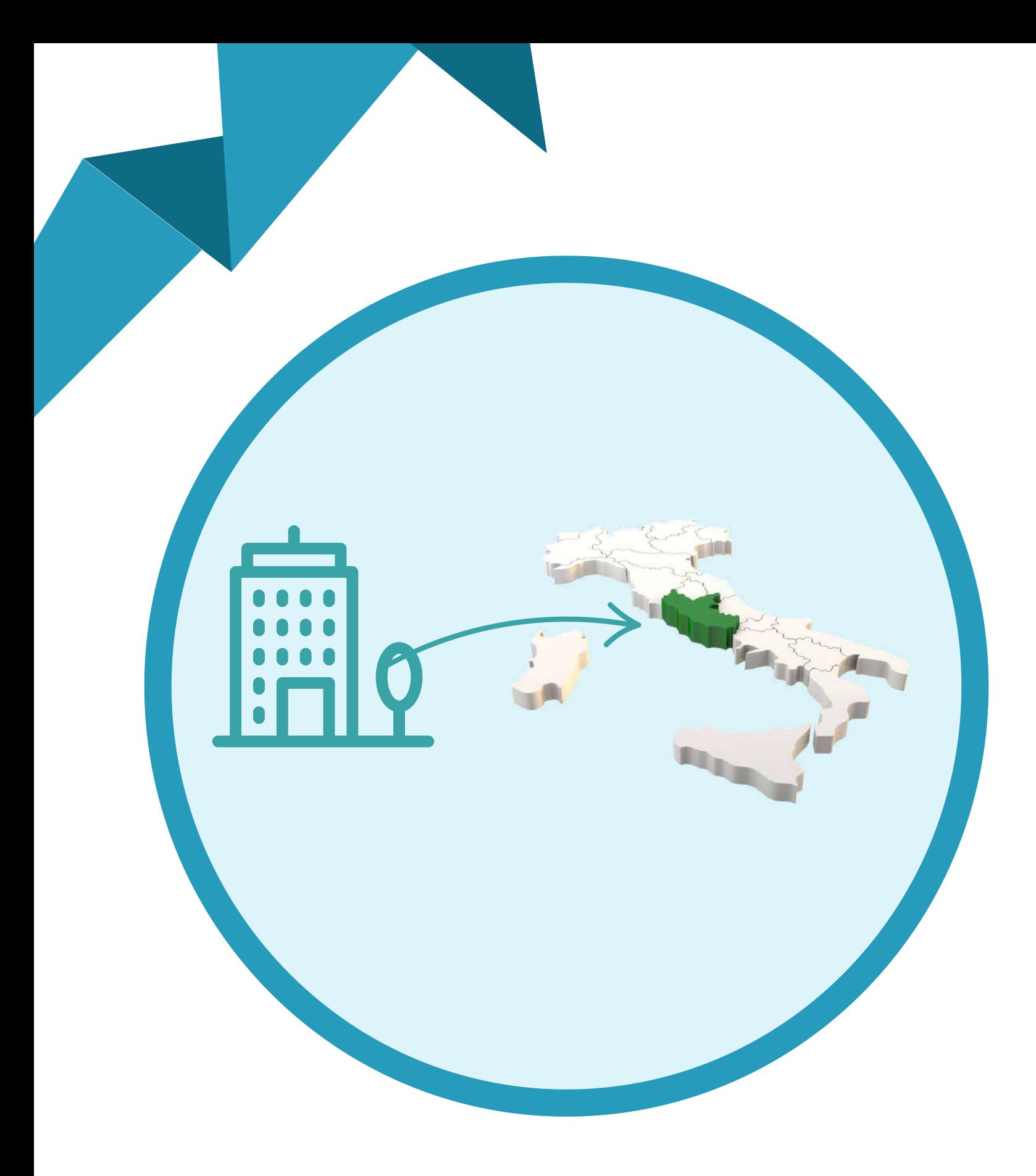

# **sede operativa**

ciascun OdR Beneficiario realizza l'attività del Progetto agevolato a proprio carico presso una o più delle proprie Sedi Operative ubicate nel Lazio o presso le Sedi Operative ubicate nel Lazio delle Imprese Beneficiarie

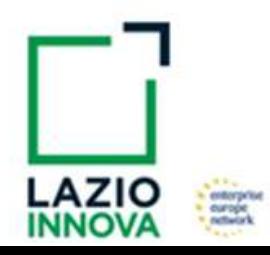

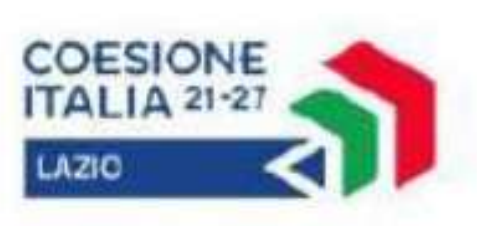

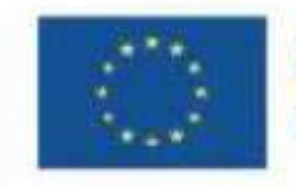

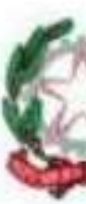

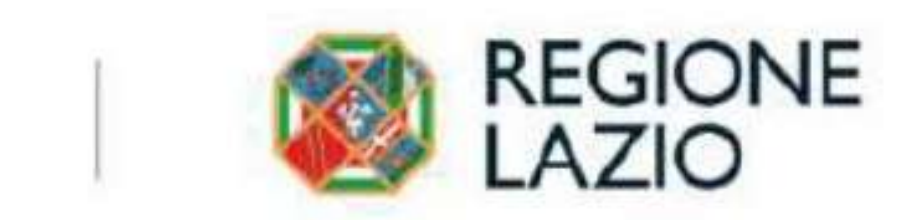

# **Fasi del processo di attuazione del progetto integrato**

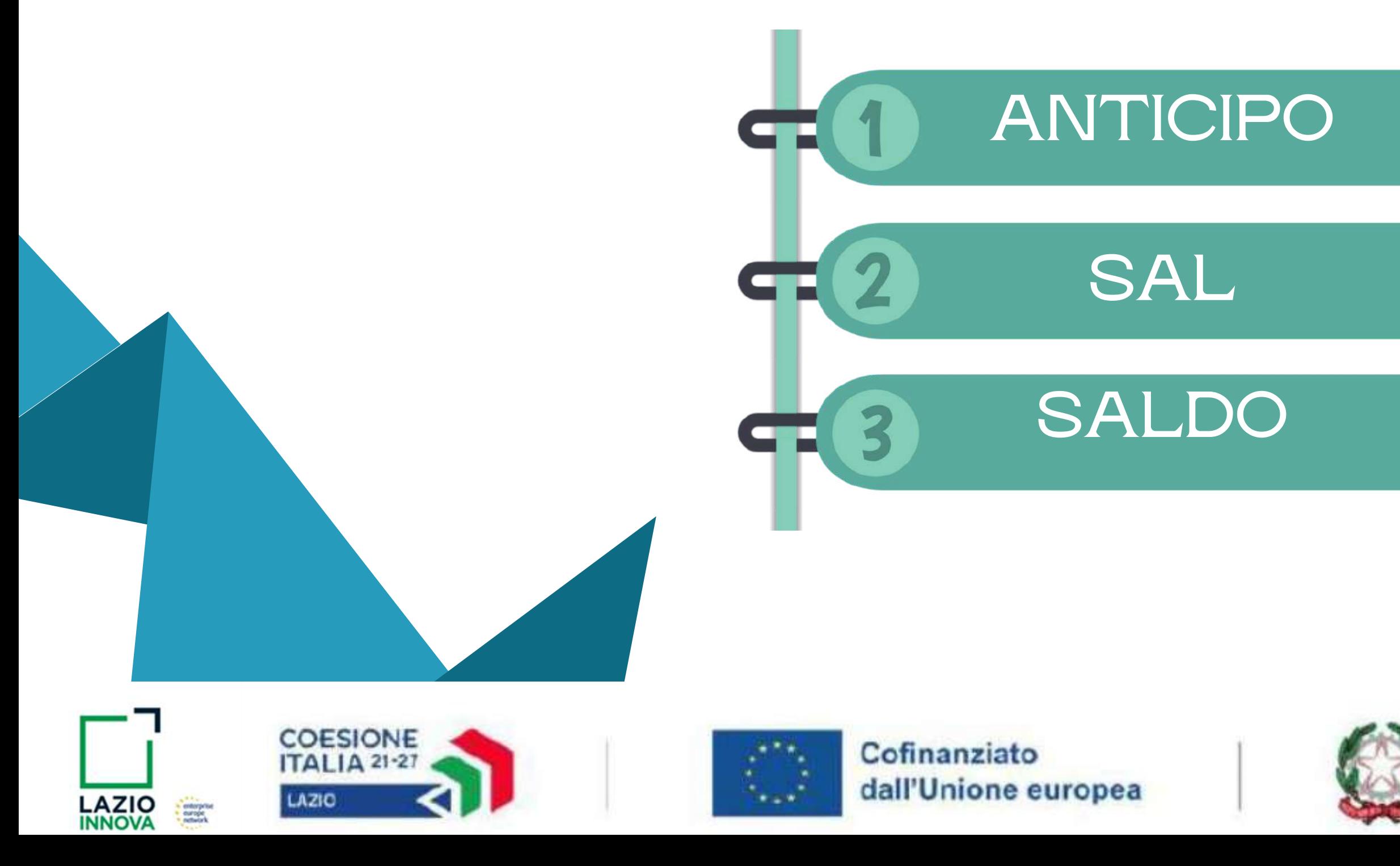

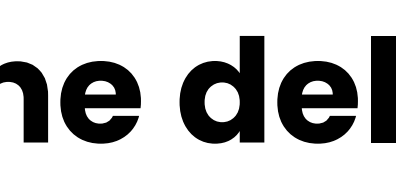

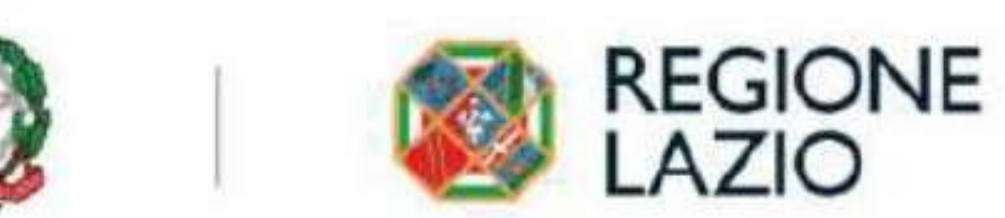

# **ANTICIPO - obbligatorio**

Anticipazione obbligatoria da richiedersi entro e non oltre 90 giorni dalla Data di Concessione, nella misura minima del 20% e massima del 40% del contributo concesso, garantita da Fideiussione

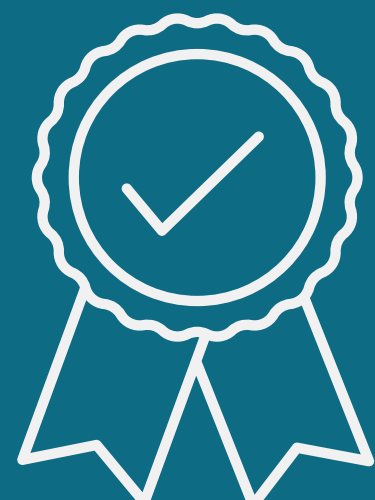

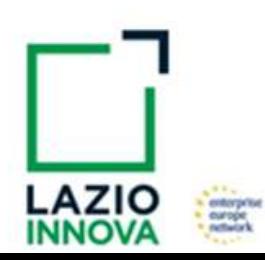

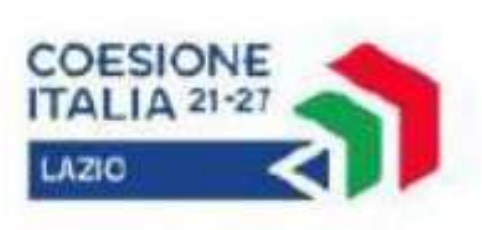

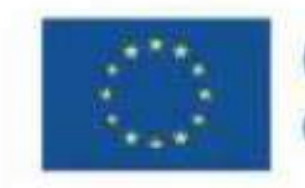

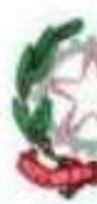

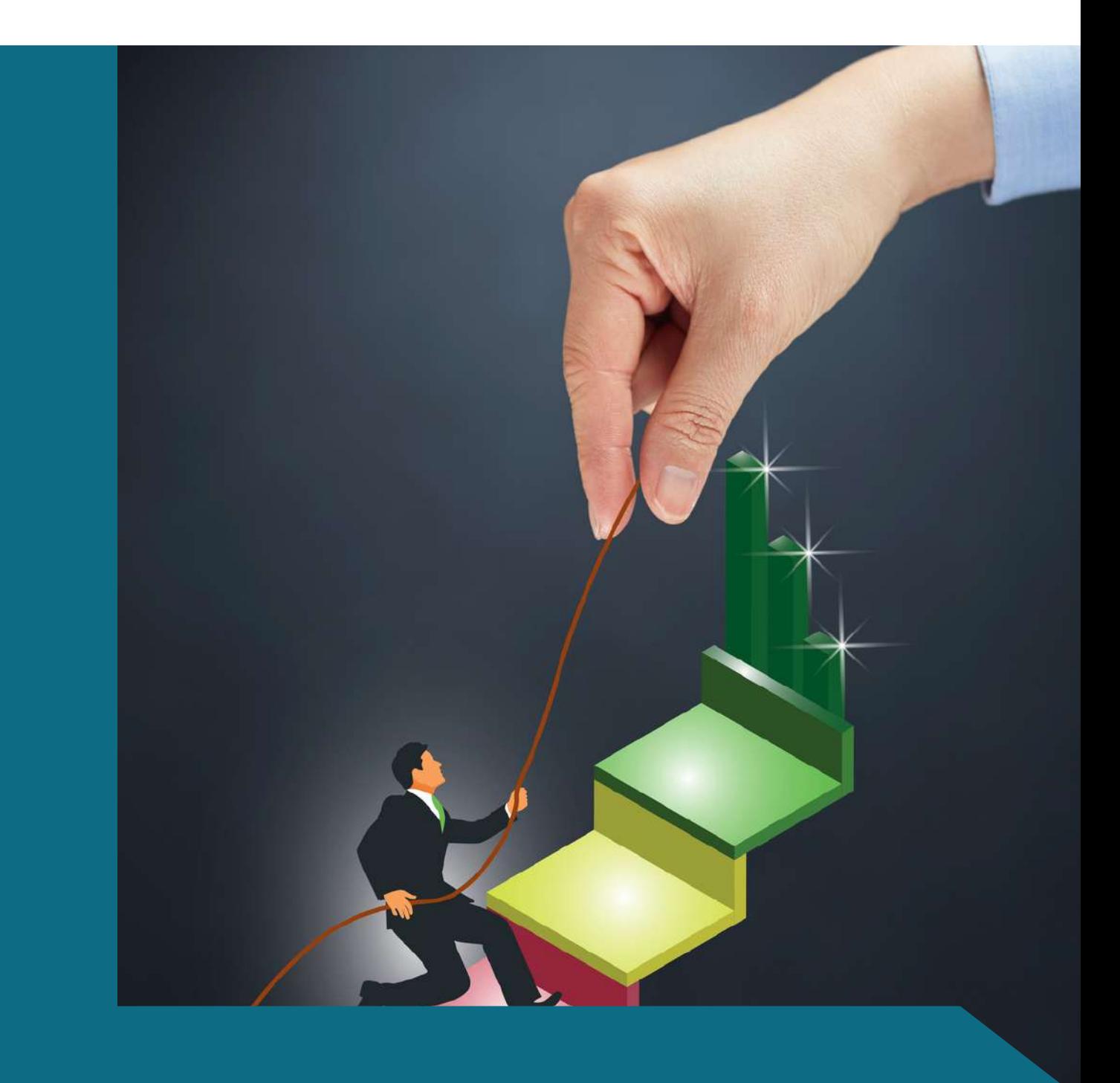

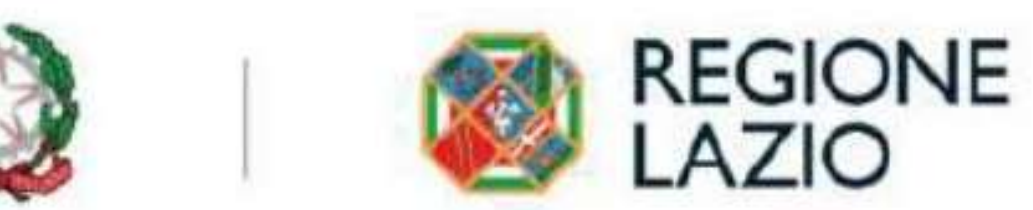

# **Focus Fideiussione**

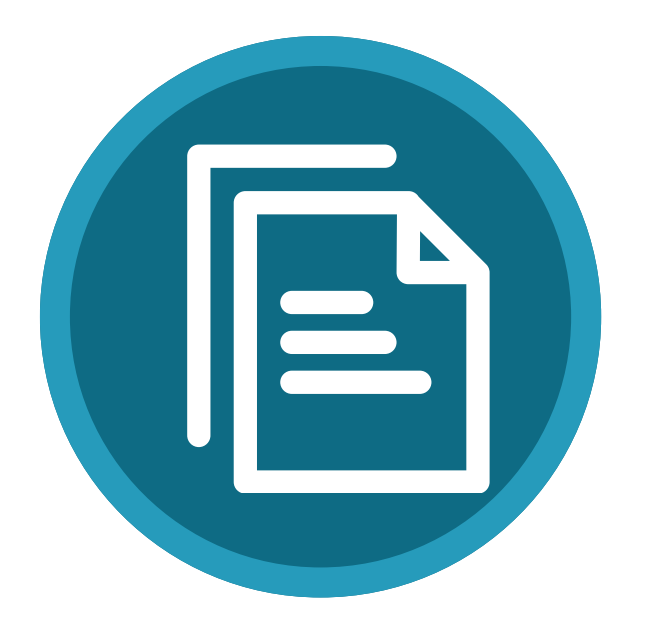

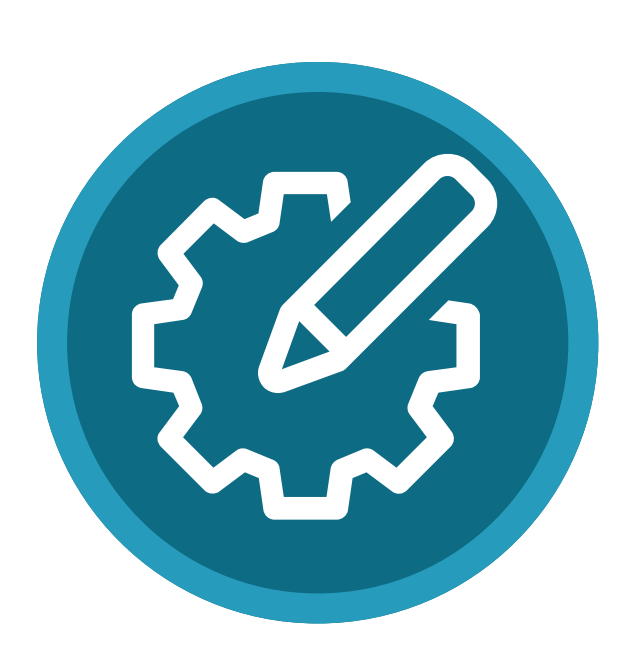

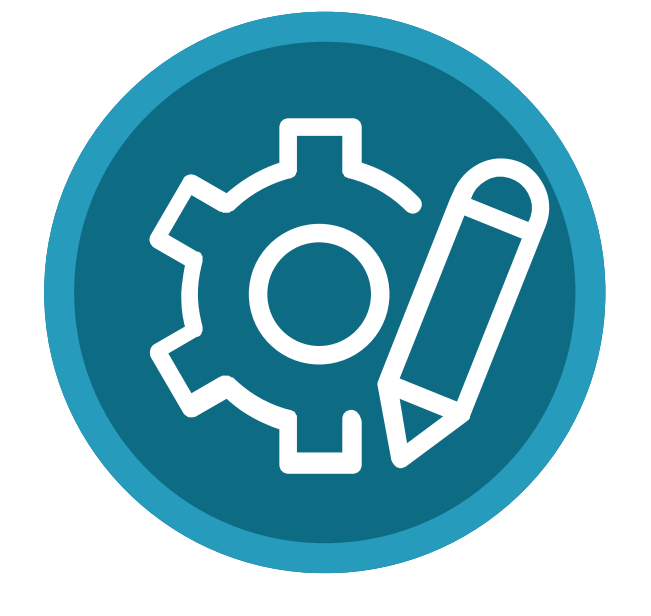

La Fideiussione deve essere conforme al modello pubblicato sul sito di Lazio Innova: www.lazioinnova.it nella sezione dedicata all'Avviso.

Nel caso di fideiussione bancaria, il testo riportato nel modello andrà opportunamente adattato

Dovrà essere debitamente compilata su carta intestata della compagnia di assicurazione o dell'istituto bancario. e sottoscritta con le Firme Digitali del Legale Rappresentante del Beneficiario contraente e di chi sottoscrive per conto della compagnia di assicurazione o istituto bancario (Agente, Procuratore o Dirigente) e il firmatario deve redigere l'apposita dichiarazione circa i propri poteri prevista dal modello.

Qualora le firme siano olografe, la polizza fideiussoria assicurativa o la fideiussione bancaria devono essere prodotte in originale a Lazio Innova e le firme devono risultare apposte sia in calce alle condizioni generali di polizza, sia dopo le condizioni specificamente approvate ai sensi degli artt. artt. 1341 e 1342 del codice civile

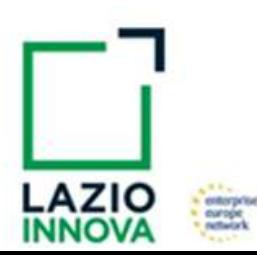

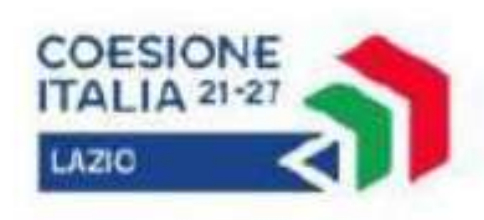

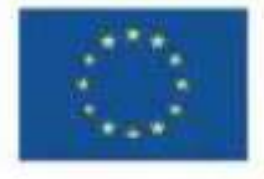

Cofinanziato dall'Unione europea

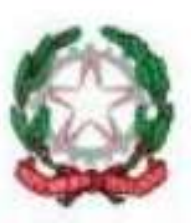

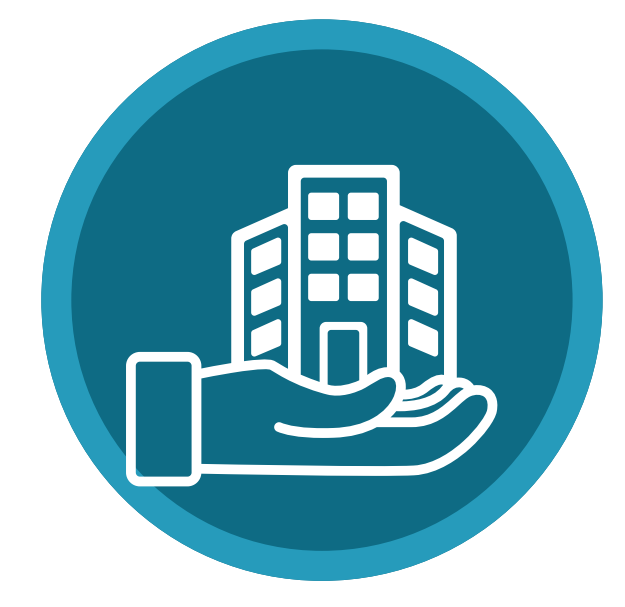

Le compagnie di assicurazione devono essere tra quelle incluse nell'elenco emanato in attuazione dell'art. 1, lettera c) della Legge n. 348 del 10 giugno 1982 e successive modifiche e integrazioni, ed autorizzate dal Ministero per lo Sviluppo Economico ad esercitare le assicurazioni nel ramo cauzioni. Tale condizione risulta inderogabile, pena la non accettazione della polizza

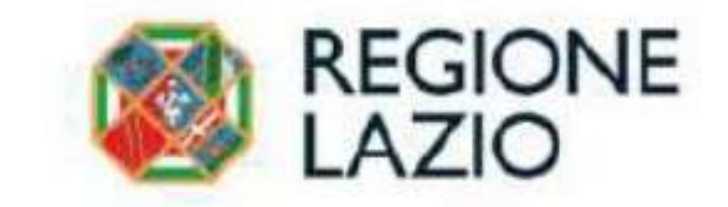

# **Focus Fideiussione**

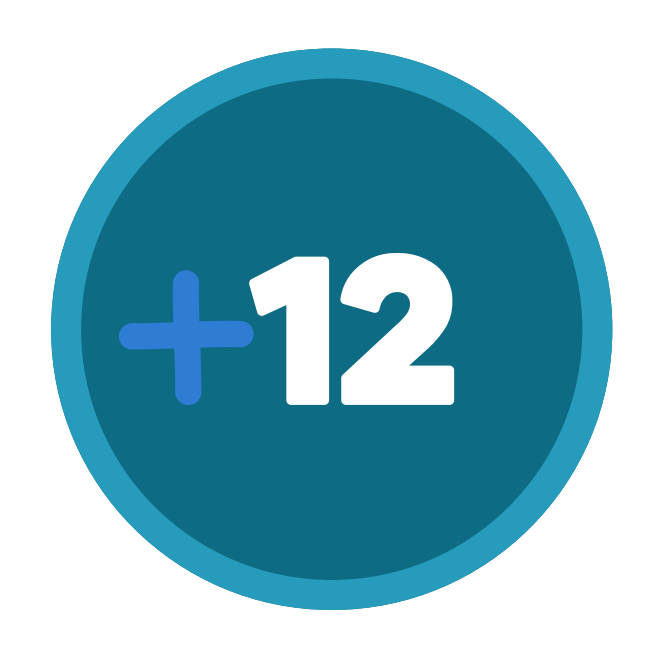

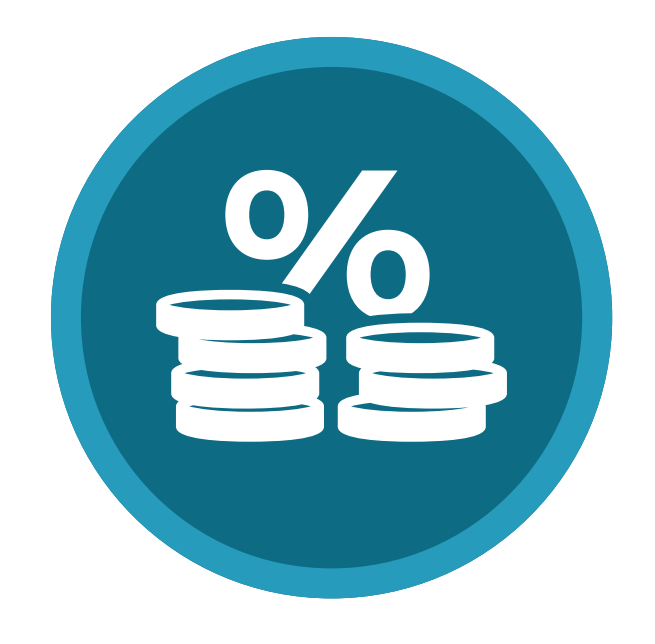

La scadenza della polizza deve essere superiore di almeno 12 mesi rispetto al termine ultimo di realizzazione del piano di attività indicato nell'atto di impegno

L'importo garantito deve essere pari all'anticipo richiesto (dal 20% al 40% del contributo concesso), maggiorato del 10%

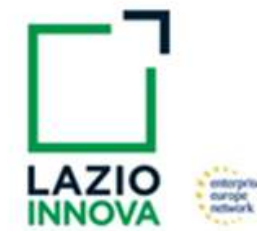

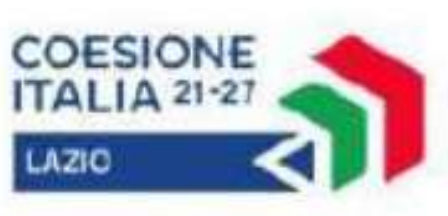

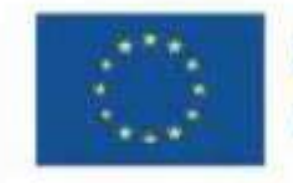

Cofinanziato dall'Unione europea

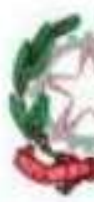

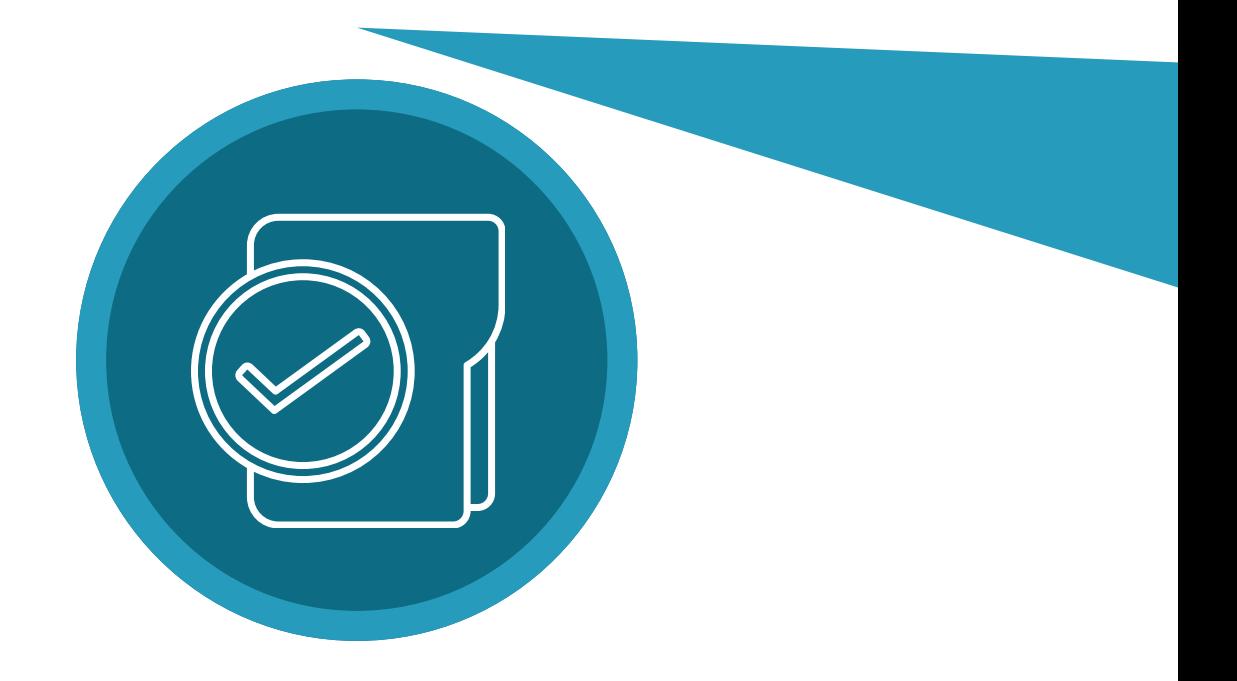

Gli estremi della determinazione di approvazione del contributo e, contributo concesso devono essere riportati correttamente nel testo della polizza fideiussoria o fideiussione

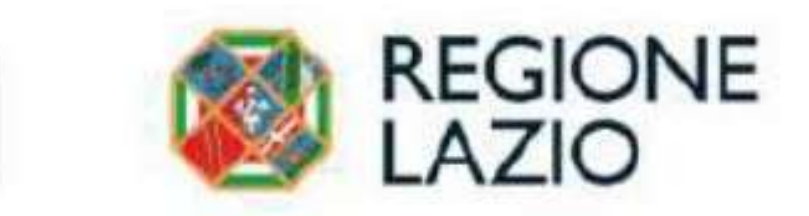

# **SAL - obbligatorio**

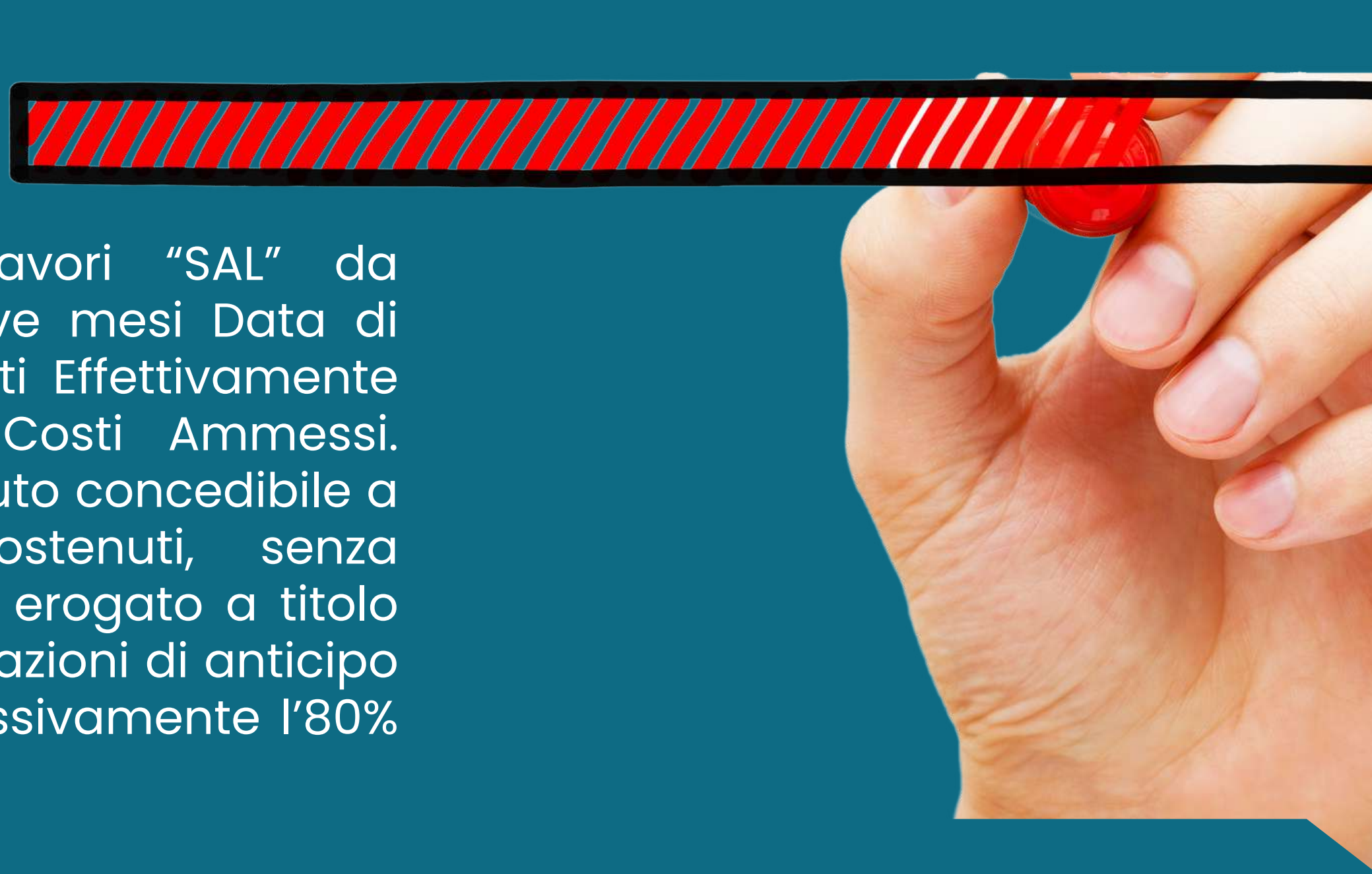

erogazione a stato avanzamento lavori "SAL" da richiedersi obbligatoriamente entro nove mesi Data di Concessione e per un importo di Costi Effettivamente Sostenuti non inferiore al 30% dei Costi Ammessi. L'importo erogato a SAL è pari al contributo concedibile a fronte dei Costi Effettivamente Sostenuti, senza scomputare quanto eventualmente già erogato a titolo di anticipo e fermo restando che le erogazioni di anticipo e di SAL non possono superare complessivamente l'80% del contributo concesso o rideterminato

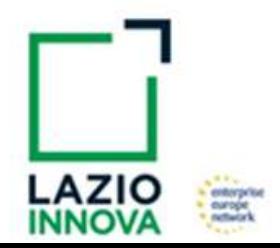

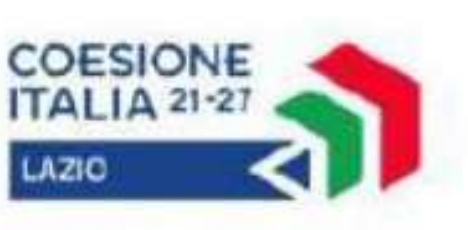

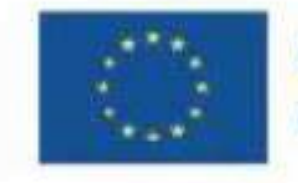

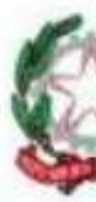

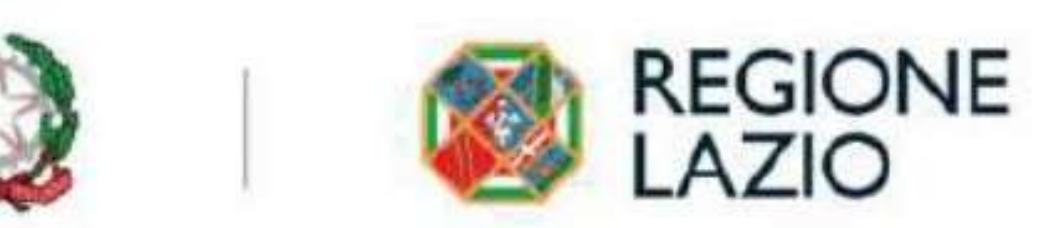

# **SALDO**

erogazione a saldo, da richiedersi obbligatoriamente entro 18 mesi dalla Data di Concessione (salvo proroga concessa ai sensi dell'articolo 1 (h). L'importo erogato a saldo è pari al contributo concedibile a fronte dei Costi Effettivamente Sostenuti, al netto di quanto precedentemente erogato a titolo di anticipazione e di SAL. In sede di erogazione di saldo, ove l'anticipazione non debba essere restituita nemmeno in parte, Lazio Innova provvede a restituire la Fideiussione

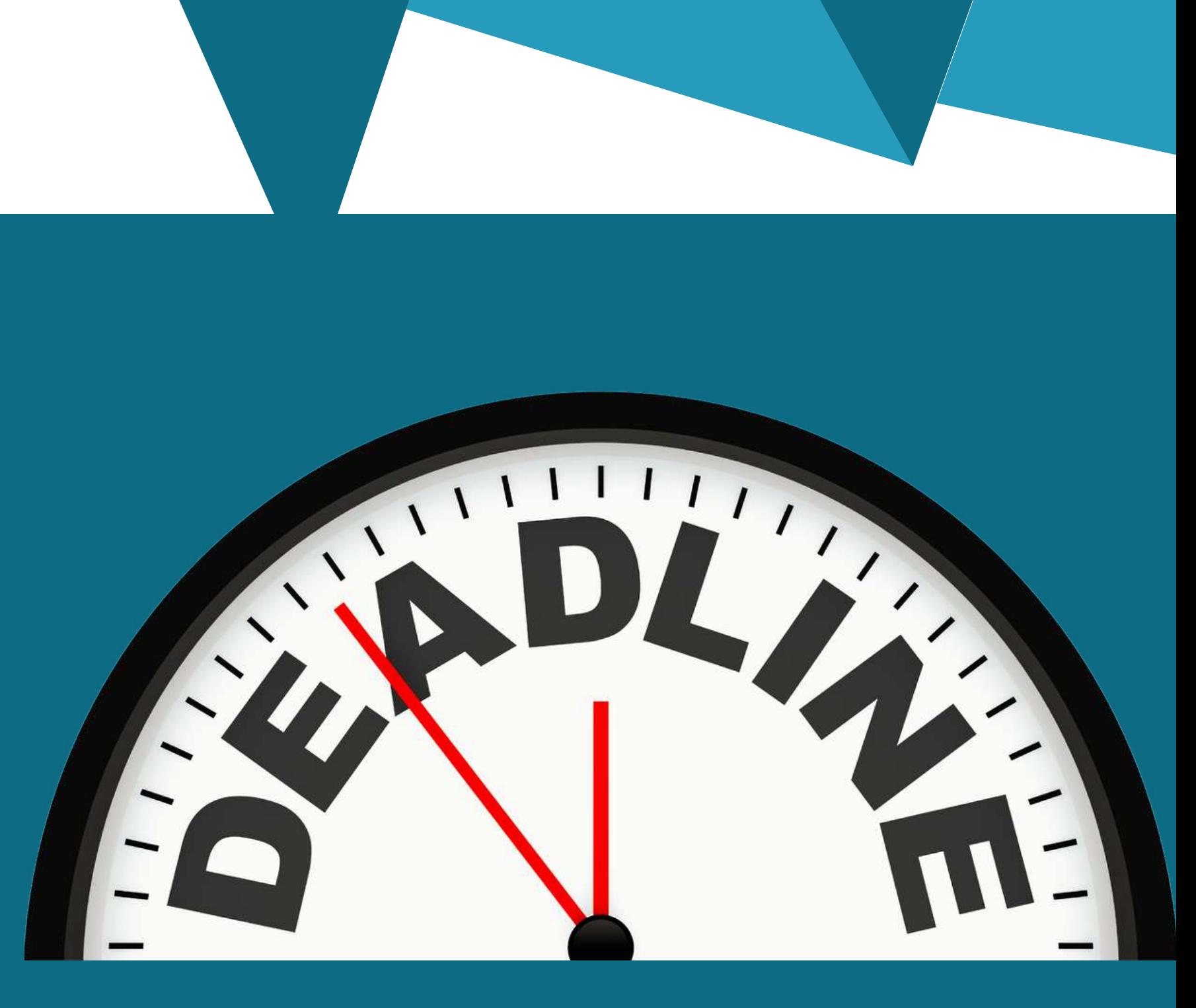

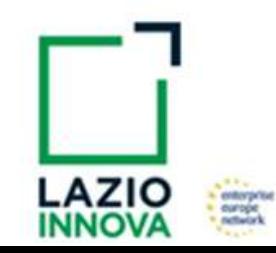

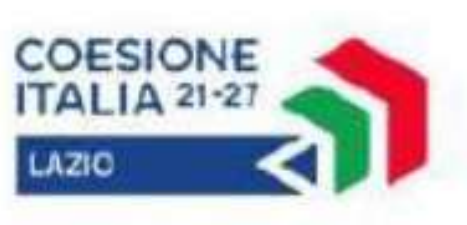

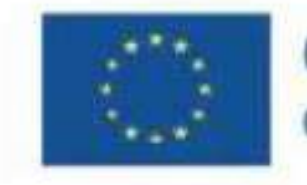

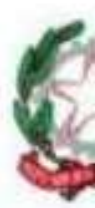

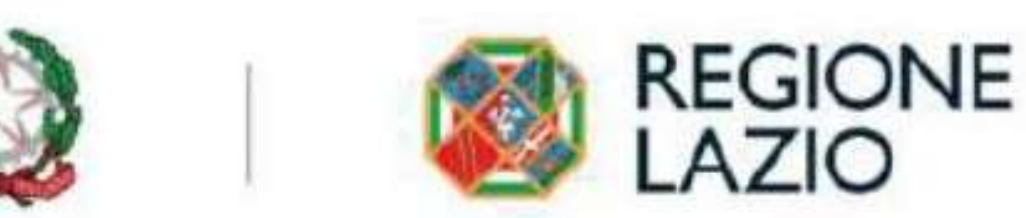

l'utilizzo dei Costi Standard Orari per il personale dipendente (appendice 1 dell'Avviso) e meno documentazione che in passato

tutte le spese (comprese quelle del personale dipendente rendicontato a Costi Standard) devono essere oggetto di verifica e perizia giurata da parte di un Revisore Legale, in conformità alle linee guida e ai modelli approvati con la Det. G09667 del 16 luglio 2019

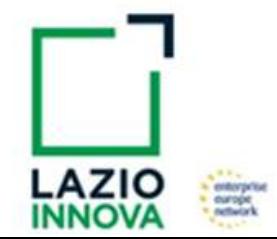

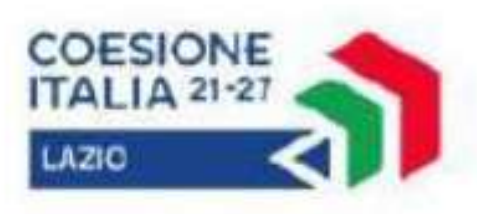

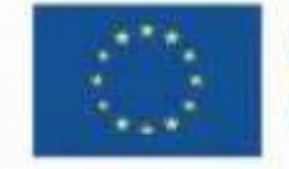

Cofinanziato dall'Unione europea

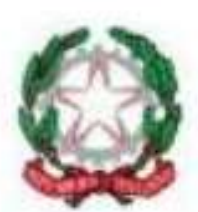

WORLD

BUSINESS NEWS CONOMY . INVESTMENTS . CORPORATION . STOCK EXCHANGE

# **ECONOMY . INVESTIGATE**

mic situation is growing and has<br>ent changes are tax system. Last ery productive and has Earth. We will visit res on Earth. We will view

visit several places

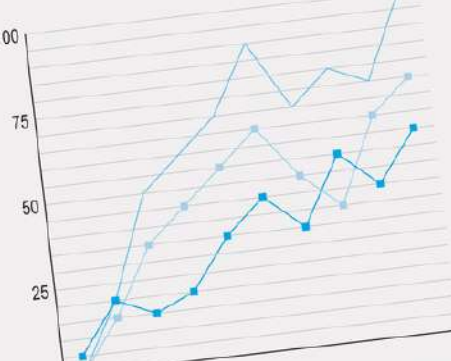

 $SCT$ 

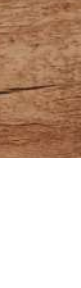

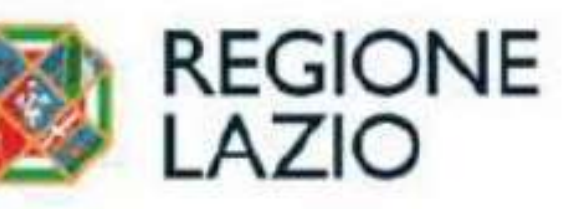

# **Questo Avviso ha introdotto due importanti novità:**

**spese per servizi di consulenza e servizi equivalenti valorizzati in termini di tempo uomo (personale non dipendente)**

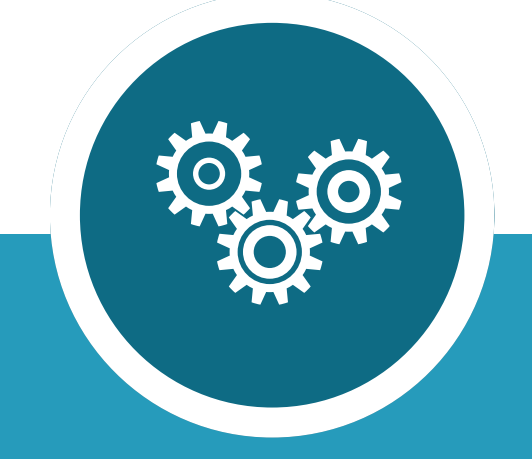

### **TIPOLOGIA DI COSTI AMMISSIBILI**

**Costi per il personale Dipendente**

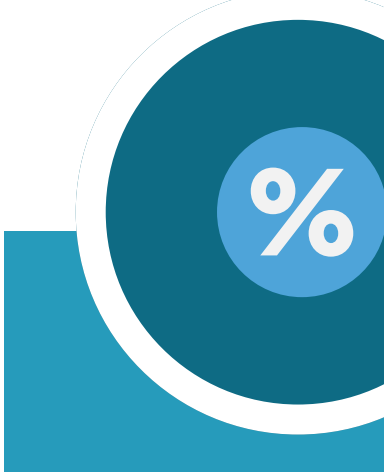

**Spese per canoni di leasing, compresa la quota di competenza del canone anticipato, e costi per ammortamenti**

![](_page_16_Picture_2.jpeg)

**Spese per godimento beni di terzi (noleggi o affitti)**

![](_page_16_Picture_4.jpeg)

**spese per servizi di consulenza e servizi equivalenti valorizzati a corpo (revisione legale dei rendiconti/fideiussione)**

eria

**LET** 

 $\bullet$ 

![](_page_16_Picture_10.jpeg)

**COESIONE** 

ITALIA 21-27

**LAZIO** 

![](_page_16_Picture_11.jpeg)

**INVESTIMENTI, Per i soli Beneficiari PMI è possibile richiedere un contributo sull'intero costo di acquisto,in alternativa ai soli "costi per ammortamenti"**

![](_page_16_Picture_19.jpeg)

**costi indiretti, calcolati forfettariamente nella misura del 15% della Voce di Costo 1 (costo per il personale Dipendente)**

![](_page_16_Picture_8.jpeg)

**Costi della produzione - spese per l'acquisto di materiali di consumo, delle forniture e di prodotti analoghi**

dall'Unione europea

![](_page_16_Picture_13.jpeg)

![](_page_16_Picture_14.jpeg)

![](_page_16_Picture_15.jpeg)

Che devono essere predisposti e inseriti in GecoWEB PLUS per TUTTE LE TIPOLOGIE DI COSTI ECCETTO:

Costi per il personale Dipendente calcolati a CSO, per i quali sarà necessario allegare solo il TIMESHEET e l'ultima Busta Paga

costi generali, amministrativi e indiretti, calcolati forfettariamente nella misura del 15% della Voce di Costo 1 (costo per il personale Dipendente)

![](_page_17_Picture_5.jpeg)

![](_page_17_Picture_6.jpeg)

![](_page_17_Picture_7.jpeg)

Cofinanziato dall'Unione europea

![](_page_17_Picture_9.jpeg)

![](_page_17_Picture_0.jpeg)

# **Documenti Necessari**

# **Documenti necessari**

![](_page_18_Picture_1.jpeg)

### **Contratto**

estratti conto bancari e altra documentazione bancaria integrativa attestante l'avvenuto pagamento mediante uno dei Mezzi di Pagamento Ammissibili. (anche per il personale dipendente rendicontato a costo reale)

![](_page_18_Picture_16.jpeg)

contratti o altro atto giuridicamente vincolante equivalente ai sensi degli artt. 1321 e ss. del c.c. (lettere d'incarico, preventivi e ordini accettati, altro), Non occorre per il personale rendicontato a costo reale

![](_page_18_Picture_4.jpeg)

## **Titolo di pagamento**

### **Titolo di Spesa**

vale a dire fatture o altri documenti contabili di valore probatorio equivalente anche ai fini civilistici e fiscali. Per ll personale rendicontato a costi reali inserire il cedolino paga

![](_page_18_Picture_7.jpeg)

![](_page_18_Picture_8.jpeg)

![](_page_18_Picture_9.jpeg)

![](_page_18_Picture_11.jpeg)

![](_page_18_Picture_13.jpeg)

- BUSTA PAGA relativa a ciascun mese di cui è stato rendicontato l'impegno lavorativo del Dipendente;
- TIMESHEET da cui risulti il monte ore complessivamente prestato dal Dipendente in questione con distinta delle ore impegnate nel Progetto RSI, sottoscritti dal Dipendente, dal suo datore di lavoro e dal coordinatore tecnico scientifico del Progetto. Nel caso di personale Dipendente distaccato presso il Beneficiario il timesheet deve essere sottoscritto dal Beneficiario distaccatario
- Dichiarazione del personale dipendente;
- **CURICCULUM VITAE;**
- PROSPETTO PER IL CALCOLO DEL COSTO DEL PERSONALE DIPENDENTE

![](_page_19_Picture_6.jpeg)

![](_page_19_Picture_7.jpeg)

![](_page_19_Picture_8.jpeg)

![](_page_19_Picture_10.jpeg)

![](_page_19_Picture_14.jpeg)

### **RENDICONTAZIONE DIPENDENTI COSTO REALE**

### **RENDICONTAZIONE DIPENDENTI COSTI STANDARD ORARI "CSO"**

![](_page_20_Figure_1.jpeg)

### **Cedolino**

Busta paga relativa all'ultimo mese di cui è stato rendicontato l'impegno lavorativo del Dipendente, dal quale risulti l'esistenza del rapporto di lavoro per il periodo e uno degli inquadramenti contrattuali validi ai fini dell'applicazione dei Costi Standard Orari.

### **TIME SHEET**

![](_page_20_Picture_12.jpeg)

(timesheet) da cui risulti il monte ore complessivamente prestato dal Dipendente in questione con distinta delle ore impegnate nel Progetto RSI, sottoscritti dal Dipendente, dal suo datore di lavoro e dal coordinatore tecnico scientifico del Progetto. Nel caso di personale Dipendente distaccato presso il Beneficiario il timesheet deve essere sottoscritto dal Beneficiario distaccatario

![](_page_20_Picture_5.jpeg)

![](_page_20_Picture_6.jpeg)

![](_page_20_Picture_7.jpeg)

![](_page_20_Picture_9.jpeg)

![](_page_20_Picture_10.jpeg)

![](_page_21_Picture_0.jpeg)

### **TIME SHEET**

Attenzione!! il timesheet va utilizzato anche per rendicontare le spese relative ai servizi di consulenza e servizi equivalenti valorizzati in termini di tempo uomo (personale non dipendente)

![](_page_21_Picture_3.jpeg)

![](_page_21_Picture_4.jpeg)

![](_page_21_Picture_5.jpeg)

![](_page_21_Picture_7.jpeg)

![](_page_21_Picture_9.jpeg)

ln alcuni casi, come l'acquisto di beni non materiali, il contratto e le fatture non sono di norma sufficienti a comprendere l'attività realizzata dal prestatore di servizi e quanto è stato acquistato

> Pertanto si consiglia di predisporre la documentazione che attesti la pertinenza del servizio con il Progetto e la congruità del prezzo di acquisto, quali relazioni, rapporti sull'attività svolta o elaborati specifici sottoscritti dal fornitore o prestatore del servizio

![](_page_22_Picture_3.jpeg)

![](_page_22_Picture_4.jpeg)

![](_page_22_Picture_5.jpeg)

![](_page_22_Picture_7.jpeg)

![](_page_22_Picture_8.jpeg)

![](_page_22_Picture_9.jpeg)

![](_page_23_Picture_0.jpeg)

quando si sono acquistate delle strumentazioni o delle attrezzature molto particolari o realizzate appositamente, o quando si sono acquistate tante componenti e poi assemblate in proprio (ad esempio per realizzare un prototipo), difficilmente i solo contratti e le sole fatture dei beni acquistati consentono in questi casi di comprendere la loro pertinenza con il Progetto agevolato.

Può essere utile produrre un esempio di quanto fatto (es. delle foto) o altra documentazione appropriata (es. il programma di un evento al quale si è presentato il Progetto)

![](_page_23_Picture_3.jpeg)

![](_page_23_Picture_4.jpeg)

![](_page_23_Picture_5.jpeg)

![](_page_23_Picture_7.jpeg)

![](_page_23_Picture_8.jpeg)

![](_page_23_Picture_9.jpeg)

![](_page_24_Picture_8.jpeg)

![](_page_24_Picture_9.jpeg)

# **"Costi indiretti e altri oneri"**

saranno calcolati automaticamente dal sistema GecoWEB PLUS

per tali costi non va presentato alcun documento giustificativo

![](_page_24_Picture_3.jpeg)

![](_page_24_Picture_4.jpeg)

![](_page_24_Picture_5.jpeg)

![](_page_24_Picture_7.jpeg)

![](_page_25_Picture_0.jpeg)

Per i documenti e titoli di spesa con data precedente, in sostituzione del CUP dovrà essere indicato il numero identificativo della domanda generato da GeCoWEB Plu

Per i documenti o Titoli di Spesa che hanno data successiva dovrà essere riportato l'indicazione del **CUP** 

![](_page_25_Picture_2.jpeg)

![](_page_25_Picture_11.jpeg)

# ATTO D'IMPEGNO

![](_page_25_Picture_4.jpeg)

![](_page_25_Picture_5.jpeg)

![](_page_25_Picture_7.jpeg)

![](_page_25_Picture_8.jpeg)

![](_page_25_Picture_9.jpeg)

![](_page_26_Picture_0.jpeg)

L'obbligo di apposizione del CUP non si applica ai documenti relativi all'acquisto dei beni a cui si riferiscono i costi degli ammortamenti di cui alla Voce di Costo 2, a meno che non sia concesso il contributo a titolo De Minimis sull'intero costo d'acquisto (Voce di Costo 8)

![](_page_26_Picture_2.jpeg)

![](_page_26_Picture_3.jpeg)

![](_page_26_Picture_5.jpeg)

![](_page_26_Picture_6.jpeg)

![](_page_26_Picture_7.jpeg)

**La sua pertinenza e connessione al Progetto**

![](_page_27_Picture_9.jpeg)

### **IL CONTRATTO O ATTO EQUIVALENTE DEVE SEMPRE RIPORTARE:**

![](_page_27_Picture_1.jpeg)

![](_page_27_Picture_2.jpeg)

**L'oggetto della prestazione o fornitura**

**La denominazione dell'Avviso, il numero di protocollo identificativo, la denominazione del Progetto e il CUP**

![](_page_27_Picture_7.jpeg)

**Le modalità di pagamento**

![](_page_27_Picture_19.jpeg)

**la data successiva alla Data della presentazione della domanda, fatto salvo quanto previsto dall'art. 1 lett. (g) dell'Avviso pubblico)**

![](_page_27_Picture_11.jpeg)

**Le firme di entrambe le parti**

![](_page_27_Picture_13.jpeg)

![](_page_27_Picture_14.jpeg)

![](_page_27_Picture_15.jpeg)

Cofinanziato dall'Unione europea

![](_page_27_Picture_17.jpeg)

**l'importo del corrispettivo**

![](_page_27_Picture_5.jpeg)

**I termini di consegna**

![](_page_27_Picture_21.jpeg)

Come previsto all'art. 1 dell'Avviso, non sono ammissibili spese i cui contratti risultino sottoscritti o comunque avviati alla data di presentazione della Domanda, ad esclusione della progettazione strettamente attinente al Progetto. Non sono pertanto ammissibili le spese riguardanti contratti che includano spese sostenute (pagate) prima di tale data o che abbiano comportato l'emissione di fatture (o altri titoli di spesa civilisticamente e fiscalmente equivalenti) prima di tale data, anche a titolo di anticipo o acconto.

![](_page_28_Picture_3.jpeg)

![](_page_28_Picture_4.jpeg)

![](_page_28_Picture_5.jpeg)

![](_page_28_Picture_7.jpeg)

![](_page_28_Picture_0.jpeg)

### **attenzione alla data del contratto**

Per le transazioni che secondo usi di mercato universalmente riconosciuti non prevedono la forma di contratto scritto (a titolo esemplificativo e non esclusivo: acquisti in esercizi commerciali, mediante siti di e-commerce cd. business to consumer).

![](_page_29_Picture_2.jpeg)

![](_page_29_Picture_3.jpeg)

![](_page_29_Picture_4.jpeg)

Cofinanziato dall'Unione europea

![](_page_29_Picture_6.jpeg)

# **Non è necessario il contratto**

**Il riferimento al contratto**

**i dati dell' emittente e del destinatario**

**l' oggetto della prestazione o fornitura**

![](_page_30_Picture_3.jpeg)

![](_page_30_Picture_4.jpeg)

![](_page_30_Picture_5.jpeg)

Cofinanziato dall'Unione europea

![](_page_30_Picture_7.jpeg)

**i quantitativi prestati o forniti e i relativi prezzi unitari e totali**

il CUP del Progetto

![](_page_30_Picture_11.jpeg)

LE FATTURE O ALTRI DOCUMENTI CONTABILI DI VALORE PROBATORIO EQUIVALENTE DEVONO RIPORTARE

Ai Titoli di Spesa dovrà essere apposto in originale, prima di riprodurli per la presentazione delle rendicontazioni, la seguente dicitura:

### **Programma FESR Lazio 2021- 2027 Avviso Riposizionamento Competitivo RSI Spesa rendicontata imputata al Progetto euro" ….......... "**

![](_page_31_Picture_2.jpeg)

![](_page_31_Picture_3.jpeg)

![](_page_31_Picture_4.jpeg)

![](_page_31_Picture_6.jpeg)

![](_page_31_Picture_7.jpeg)

![](_page_31_Picture_8.jpeg)

### Invoice

ccount number: PAT20-32 oice number: 6312

Need help? Normal b **Monday -- Friday** 8:00 am to 5:00 pm

![](_page_32_Picture_180.jpeg)

![](_page_32_Picture_4.jpeg)

![](_page_32_Picture_5.jpeg)

![](_page_32_Picture_6.jpeg)

Non può essere apposta alcuna dicitura o "timbro" , di qualunque natura anche digitale, posteriormente alla data di emissione del documento contabile, in quanto costituirebbe contraffazione del file originale, che risulterebbe non più integro. Non è altresì ammesso stampare il file contenente i dati della fattura elettronica e apporre qualsiasi dicitura o "timbro" quanto quest'ultima non rappresenta la fattura originale.

# **sulla fattura elettronica :**

![](_page_32_Picture_11.jpeg)

![](_page_32_Picture_12.jpeg)

**Programma FESR Lazio 2021-2027** Avviso Riposizionamento **C o m p e t i t i v o R S I** Spesa rendicontata imputata al **Progetto euro"............."** 

nel caso di fattura cartacea - non elettronica - apporre la dicitura di annullo sull'originale che rimarrà presso il beneficiario e inserire in GecoWeb Plus la copia scansionata

![](_page_33_Picture_3.jpeg)

![](_page_33_Picture_4.jpeg)

![](_page_33_Picture_5.jpeg)

Cofinanziato dall'Unione europea

![](_page_33_Picture_7.jpeg)

# sulla fattura cartacea :

Talvolta non è possibile riportare la dicitura di annullamento sui Titoli di Spesa, specialmente nel caso di fatture elettroniche. In alternativa all'apposizione di tale dicitura (fermo restando l'obbligo di indicare il CUP) il Beneficiario deve rilasciare un'apposita dichiarazione con cui si impegna a non presentare ad alcuna Pubblica Amministrazione i medesimi Titoli di Spesa ai fini dell'ottenimento di ulteriori finanziamenti pubblici non cumulabili.

Tale dichiarazione, resa ai sensi del D.P.R. 445/2000 con le conseguenze anche penali ivi previste, deve essere redatta in conformità al modello 9 in allegato all'Avviso, sottoscritta con Firma Digitale dal Legale Rappresentante del Beneficiario, caricata su GeCoWEB Plus, specificando la spesa a cui si riferisce e l'importo imputato al Progetto, e deve essere conservata nel fascicolo di Progetto.

![](_page_34_Picture_2.jpeg)

![](_page_34_Picture_3.jpeg)

![](_page_34_Picture_5.jpeg)

![](_page_34_Picture_6.jpeg)

![](_page_35_Picture_0.jpeg)

Non sono ammissibili Titoli di Spesa pagati solo in parte. La mancata attestazione di pagamento dell'IVA o delle ritenute fiscali comporteranno la non ammissibilità dell'intero Titolo di Spesa.

# **ATTENZIONE :**

![](_page_35_Picture_8.jpeg)

Per i Titoli di Spesa ai quali si applica la ritenuta di acconto è necessario pertanto produrre anche copia del modello F24 quietanzato utilizzato dal Beneficiario per il relativo versamento e, in caso di split payment, occorre produrre anche copia del modello F24 quietanzato o la reversale che attesti l'avvenuto pagamento dell'IVA

il pagamento della ritenuta deve essere effettuato entro la data di richiesta di saldo indipendentemente dai termini di legge

![](_page_35_Picture_4.jpeg)

 $$120.'$ 

 $$8'$ 

![](_page_35_Picture_6.jpeg)

**bonifici o assimilabili, cd. SCT - Sepa Credit Transfer**

## **Ricevuta Bancaria (Ri.Ba)**

- **Ric. Bancaria Cumulativa**
	-
- **carta di credito o debito aziendale tracciabile**

![](_page_36_Picture_6.jpeg)

![](_page_36_Picture_0.jpeg)

![](_page_37_Picture_0.jpeg)

Le spese sostenute con qualsiasi altra forma di pagamento diversa da quelle indicate (es. contanti o assegni) NON sono ammissibili.

![](_page_37_Picture_2.jpeg)

![](_page_37_Picture_3.jpeg)

Come attestazione di pagamento va allegato l' ESTRATTO CONTO emesso dall'Istituto di Credito.

# **ESTRATTO CONTO**

Gli estratti conto di cui fornire copia, da cui risulti l'addebito dei pagamenti per ciascuna spesa rendicontata, sono quelli emessi dall'istituto di credito su relativa carta intestata in funzione della periodicità stabilita nei contratti di conto corrente.

![](_page_38_Picture_3.jpeg)

![](_page_38_Picture_4.jpeg)

![](_page_38_Picture_6.jpeg)

![](_page_38_Picture_7.jpeg)

![](_page_38_Picture_8.jpeg)

![](_page_39_Picture_0.jpeg)

![](_page_39_Picture_1.jpeg)

![](_page_39_Picture_2.jpeg)

![](_page_39_Picture_3.jpeg)

Cofinanziato dall'Unione europea

![](_page_39_Picture_5.jpeg)

### **Se non si dispone dell'estratto conto, produrre la lista dei movimenti del conto corrente da far vidimare dall'istituto di credito Se non si dispone dell'estratto conto, produrre la lista dei movimenti del conto corrente da far vidimare dall'istituto di credito**

![](_page_39_Picture_7.jpeg)

![](_page_40_Picture_0.jpeg)

dall'Estratto Conto deve risultare: l'importo e il soggetto pagato, l'intestatario del conto corrente, la causale dell'operazione che deve riportare il riferimento al titolo di spesa pagato e il codice CUP, e la data della valuta

![](_page_40_Picture_2.jpeg)

![](_page_40_Picture_3.jpeg)

![](_page_40_Picture_4.jpeg)

![](_page_40_Picture_6.jpeg)

![](_page_40_Picture_7.jpeg)

![](_page_40_Picture_8.jpeg)

Nel caso di pagamento tramite carta di credito, oltre all'estratto conto del conto corrente dedicato dal quale risulti l'addebito del saldo periodico, occorre produrre anche l'estratto conto relativo alla carta di credito riportante tale saldo periodico e da cui risultino i suddetti elementi.

# **Carta di Credito Aziendale**

Ove la carta di credito sia utilizzata da un soggetto diverso dal Legale Rappresentante del Beneficiario, deve essere prodotta inoltre la delega che autorizza tale soggetto ad utilizzare la carta di credito aziendale.

![](_page_41_Picture_4.jpeg)

![](_page_41_Picture_5.jpeg)

 $56<sup>B</sup>$ 

 $5\sqrt[k]{k}$  6%

 $8\sqrt{9}$   $8\sqrt{9}$ 

 $49H$ 

 $325$ 

![](_page_41_Picture_6.jpeg)

Cofinanziato dall'Unione europea

![](_page_41_Picture_8.jpeg)

### **non sono ammissibili pagamenti con carte prepagate**

![](_page_41_Picture_10.jpeg)

![](_page_42_Picture_0.jpeg)

Carta intestata soggetto beneficiario

### ENTI PUBBLICI O ORGANISMI DI DIRITTO PUBBLICO DICHIARAZIONE SOSTITUTIVA DI ATTO NOTORIO PROSPETTO DI RACCORDO PAGAMENTI CUMULATIVI E VERSAMENTO IVA SPLIT PAYMENT E EVENTUALE RITENUTA D'ACCONTO -AVVISO PUBBLICO **PROGETTO PROT.**

Con riferimento al progetto in intestazione e alla rendicontazione delle spese relative al SAL/SALDO \_\_ consapevole della responsabilità penale prevista dall'Art.76 del DPR 445/2000 per le ipotesi di falsità in atti e dichiarazioni mendaci, si dichiara che il pagamento delle fatture viene effettuato mediante mandati cumulativi di pagamento come indicate nella tabella di seguito.

Si dichiara inoltre che questa Amministrazione ha provveduto ad eseguire sul/sui Conti correnti (indicazione del o dei conti correnti utilizzati per i pagamenti), i versamenti IVA SPLIT/UE all'Erario come indicato nella tabella di seguito:

![](_page_42_Picture_93.jpeg)

![](_page_42_Picture_6.jpeg)

![](_page_42_Picture_7.jpeg)

![](_page_42_Picture_8.jpeg)

Cofinanziato dall'Unione europea

![](_page_42_Picture_10.jpeg)

# **REGIONE**

to di tesoreria n.

Per i pagamenti cumulativi è necessario produrre delle tabelle di riconciliazione firmate dal Legale Rappresentante

![](_page_42_Picture_15.jpeg)

# **Bonifici Cumulativi**

Qualora l'estratto conto non riporti uno o più elementi richiesti, sarà necessario allegare anche l' ordine di bonifico effettuato;

in caso di R.I.D. : la ricevuta di addebito o la disposizione di addebito;

in caso di RI.BA: la ricevuta bancaria e, nel caso di RI.BA. cumulativa: copia delle singole distinte riferite ai vari pagamenti

Nel caso di pagamenti cumulativi delle ritenute di acconto (F24) fornire una dichiarazione oppure il mastrino di contabilità delle ritenute che permetta di riconciliare il pagamento cumulativo dell'F24 con la ritenuta della fattura rendicontata

![](_page_43_Picture_4.jpeg)

![](_page_43_Picture_5.jpeg)

![](_page_43_Picture_6.jpeg)

![](_page_43_Picture_8.jpeg)

![](_page_43_Picture_9.jpeg)

![](_page_43_Picture_10.jpeg)

![](_page_44_Picture_0.jpeg)

Relazione sullo stato di attuazione del Progetto e sugli obiettivi raggiunti, che evidenzi gli eventuali scostamenti rispetto ai Costi Ammessi da rendicontare e le relative motivazioni; tale relazione deve essere sottoscritta dal Legale Rappresentante del Beneficiario, del Mandatario in caso di Aggregazioni, e dal coordinatore tecnico scientifico del Progetto

Perizia giurata da un Revisore Legale sull'attività di verifica delle Spese Effettivamente Sostenute redatta in conformità alle modalità e ai modelli approvati con la Det. G09667 del 16 luglio 2019

![](_page_44_Picture_5.jpeg)

Ove ricorrano i casi previsti devono inoltre essere prodotte le dichiarazioni rese in conformità ai modelli 4, 5, 6 e 9 di cui all'Allegato all'Avviso.

![](_page_44_Picture_7.jpeg)

![](_page_44_Picture_8.jpeg)

![](_page_44_Picture_10.jpeg)

![](_page_44_Picture_11.jpeg)

# **Allegati Generali**

![](_page_44_Picture_3.jpeg)

La relazione sullo stato di attuazione del Progetto e sugli obiettivi raggiunti, non ha un format definito, ma di norma espone le attività svolte seguendo l'ordine cronologico, in coerenza con l'articolazione originale del Progetto (es in WP), mettendo in evidenza gli scostamenti rispetto al Progetto presentato e motivando le modifiche intervenute soprattutto quando queste hanno un impatto in termini di obiettivi raggiunti e costi sostenuti

La relazione sul Progetto realizzato deve corredare la richiesta di erogazione e deve essere chiara e avere l'obiettivo di far comprendere l'attività effettivamente realizzata a chi le legge e la deve valutare. A tal fine è bene che la relazione non sia troppo dispersiva, aspetti di maggiore dettaglio possono essere trattati mediante allegati o punti dedicati.

![](_page_45_Picture_0.jpeg)

# **Relazione tecnica**

La relazione ha comunque anche l'obiettivo di giustificare i costi sostenuti e rendicontati, soprattutto nel caso siano intervenute modifiche (rispetto a quanto già valutato in fase di concessione). La necessità di fornire delle spiegazioni dipende molto dal tipo di attività realizzata e dai giustificativi di spesa presentati

![](_page_45_Picture_5.jpeg)

![](_page_45_Picture_6.jpeg)

![](_page_45_Picture_7.jpeg)

![](_page_45_Picture_9.jpeg)

![](_page_45_Picture_10.jpeg)

![](_page_45_Picture_11.jpeg)

![](_page_46_Picture_0.jpeg)

![](_page_46_Picture_1.jpeg)

![](_page_46_Picture_2.jpeg)

![](_page_46_Picture_3.jpeg)

Cofinanziato dall'Unione europea

![](_page_46_Picture_5.jpeg)

**TUTTE LE SPESE** Devono essere oggetto di verifica e perizia giurata da parte di un Revisore Legale, in conformità alle linee guida e ai modelli approvati con la Det. G09667 del 16 luglio 2019

![](_page_46_Picture_8.jpeg)

# **Revisore Legale**

### **Modello di perizia giurata**

# **Inf ORMAZIONI <sup>e</sup> condIZIONI MINIME PER <sup>X</sup> LETTERA DI incarico revisore LEGALE <sup>a</sup>**

### **IONE DI INDIPENDENZA**

![](_page_47_Picture_293.jpeg)

![](_page_47_Picture_2.jpeg)

![](_page_47_Picture_3.jpeg)

![](_page_47_Picture_4.jpeg)

![](_page_47_Picture_6.jpeg)

### **Check list del revisore legale**

Il Revisore Legale (professionista o società) deve essere iscritto nel registro dei revisori legali di cui di cui all' articolo l (l) (g), del Decreto Legislativo 27 gennaio 2010, n. 39 (come modificato dal Decreto Legislativo 17 luglio 2016 n. 135) e realizzare l'attività di verifica in conformità alle modalità e ai modelli approvati con la Det. G09667 del 16 luglio 2019. Questi sono costituiti delle "Linee Guida Revisore Legale" (allegato X al Manuale di gestione e controllo del programma) e da 6 documenti o modelli specifici:

### **Rapporto di certificazione del revisore legale**

### **Xb3 Prospetto riepilogativo dei costi**

![](_page_47_Picture_13.jpeg)

E' cura del Beneficiario produrre al Revisore Legale (ed è cura di quest'ultimo richiederlo) il dettaglio dei costi sostenuti inseriti in GeCoWEB Plus in modo che il Prospetto Riepilogativo (allegato Xb3) redatto dal Revisore Legale, e che forma parte integrante della perizia giurata, contengano informazioni coerenti.

![](_page_48_Picture_118.jpeg)

Riepilogo spese verificate

![](_page_48_Picture_3.jpeg)

![](_page_48_Picture_4.jpeg)

![](_page_48_Picture_5.jpeg)

 $+$ 

![](_page_48_Picture_7.jpeg)

![](_page_48_Picture_119.jpeg)

![](_page_48_Picture_120.jpeg)

![](_page_48_Picture_10.jpeg)

![](_page_49_Picture_0.jpeg)

![](_page_49_Picture_1.jpeg)

![](_page_49_Picture_2.jpeg)

![](_page_49_Picture_3.jpeg)

![](_page_49_Picture_5.jpeg)

![](_page_49_Picture_6.jpeg)

![](_page_50_Picture_6.jpeg)

# **Per richiedere l'anticipo Il Beneficiario è tenuto ad inserire sul sistema informativo Gecoweb**

# **fidejussione**

![](_page_50_Picture_2.jpeg)

![](_page_50_Picture_3.jpeg)

![](_page_50_Picture_4.jpeg)

**fatture o documenti contabili di valore probatorio equivalente;**

**contratti**

# **Il Beneficiario è tenuto ad inserire sul sistema informativo Gecoweb Per richiedere il SAL o SALDO**

**attestazioni di pagamento (es. Disposizioni di Bonifico, Estratti conto, Quietanze F24 ed eventuali Prospetti riepilogativi per gli F24 cumulativi) altro (relazione del fornitore/calcolo costo orario/ecc.)**

![](_page_51_Picture_5.jpeg)

![](_page_51_Picture_6.jpeg)

![](_page_51_Picture_7.jpeg)

Cofinanziato dall'Unione europea

![](_page_51_Picture_9.jpeg)

### **timesheet**

![](_page_51_Picture_10.jpeg)

![](_page_51_Picture_11.jpeg)

**Clicca sul + nella sezione Allegati Anticipo e viene richiesto il caricamento degli allegati (fidejussione - eventuali altri allegati generici possono essere caricati nel TAB Allegati):**

![](_page_52_Picture_173.jpeg)

**entra nella tua domanda e vai nel TAB Anticipo, dove può essere inserito l'importo che si intende richiedere come anticipo**

![](_page_52_Picture_10.jpeg)

![](_page_52_Picture_11.jpeg)

**prosegui con i successivi passi per la finalizzazione vedi dal punto (8) al punto 12**

![](_page_52_Picture_3.jpeg)

![](_page_52_Picture_4.jpeg)

![](_page_52_Picture_5.jpeg)

![](_page_52_Picture_7.jpeg)

![](_page_52_Picture_8.jpeg)

### **Istruzioni per l'uso di GeCoWEB Plus**

![](_page_53_Picture_1.jpeg)

![](_page_53_Picture_5.jpeg)

![](_page_53_Picture_170.jpeg)

![](_page_53_Picture_9.jpeg)

![](_page_53_Picture_10.jpeg)

**Si viene reindirizzati nella pagina "Gestione Domande" , dove sono elencate tutte le domande inserite.**

**Scorrere fino alla pratica di cui si vuole presentare la rendicontazione e selezionarla. Si viene reindirizzati nella pagina della pratica selezionata.**

**Aprire nel proprio browser il link: https://gecoplus.lazioinnova.it/ ACCEDERE TRAMITE SPID**

![](_page_54_Picture_0.jpeg)

### **Selezionare il BOX relativo alla Linea di Costo che si sta per rendicontare saranno mostrate le singole voci di costo compilate in fase di Domanda**

![](_page_54_Picture_2.jpeg)

Costi per godimento beni di Terzi

Costi del personale non dipendente

Costi di produzione

![](_page_54_Picture_3.jpeg)

![](_page_54_Picture_5.jpeg)

![](_page_54_Figure_7.jpeg)

![](_page_54_Picture_8.jpeg)

![](_page_55_Picture_0.jpeg)

![](_page_55_Picture_1.jpeg)

### **Selezionare l'icona "+" accanto alla voce di costo di cui si vuole inserire la rendicontazione, verrà aperta una maschera per caricare la documentazione e per l'inserimento dei dati relativi al titolo di spesa oggetto di rendicontazione;**

![](_page_55_Picture_97.jpeg)

![](_page_55_Picture_5.jpeg)

![](_page_55_Picture_6.jpeg)

![](_page_55_Picture_7.jpeg)

Cofinanziato dall'Unione europea

![](_page_55_Picture_9.jpeg)

![](_page_55_Picture_10.jpeg)

**Contract** 

![](_page_56_Picture_0.jpeg)

**Compilare i campi presenti nella maschera (vedi figura sotto) e caricare i documenti di rendicontazione (es. contratto, fatture, attestazioni di pagamento, estratto conto ecc.) relativi alla linea di costo utilizzando il pulsante "Upload nuovo allegato" e ripetendo l'operazione per ogni file da caricare. Effettuare il salvataggio attivando il comando "Salva";**

![](_page_56_Picture_123.jpeg)

![](_page_56_Picture_3.jpeg)

![](_page_56_Picture_4.jpeg)

![](_page_56_Picture_5.jpeg)

![](_page_56_Picture_7.jpeg)

![](_page_56_Picture_8.jpeg)

![](_page_56_Picture_9.jpeg)

![](_page_57_Picture_0.jpeg)

![](_page_57_Picture_1.jpeg)

![](_page_57_Picture_2.jpeg)

Cofinanziato dall'Unione europea

**NB : File devono essere in formato PDF , e non possono avere dimensioni superiori a 8MB! Se è necessario caricare un documento di dimensioni superiori va pertanto frazionato in più file .**

![](_page_57_Picture_4.jpeg)

**Numero di fattura: indicare un numero matricola relativo al personale da rendicontare**

**Data di fattura: indicare il primo giorno dell'impegno rendicontato**

**Data di pagamento: indicare l'ultima data di pagamento**

**Importo lordo: inserire l'importo rendicontato per anno report compilato per ogni anno di riferimento**

- **P. IVA / C.F: inserire il codice fiscale della persona di cui si sta rendicontando la spesa)**
- **Intestatario: inserire il nome e il cognome del lavoratore**
- **Descrizione Spesa: indicare il CCNL applicato, la categoria da CCNL, la data di avvio del contratto ed eventuale cessazione dello stesso, il numero di ore lavorative rendicontate**

![](_page_58_Picture_325.jpeg)

**I campi relativi alla rendicontazione dei "Costi del Personale Costo Standard Orario " sono gli stessi delle altre Voci di Costo. MA in questo caso nella schermata bisognerà indicare**

**IVA: il campo deve essere lasciato pari a 0 (zero)**

![](_page_58_Picture_10.jpeg)

![](_page_58_Picture_11.jpeg)

![](_page_58_Picture_12.jpeg)

![](_page_58_Picture_14.jpeg)

![](_page_59_Picture_0.jpeg)

![](_page_59_Picture_1.jpeg)

![](_page_59_Picture_2.jpeg)

![](_page_59_Picture_30.jpeg)

![](_page_59_Picture_31.jpeg)

![](_page_59_Picture_7.jpeg)

![](_page_59_Picture_8.jpeg)

![](_page_59_Picture_9.jpeg)

![](_page_59_Picture_11.jpeg)

![](_page_59_Picture_12.jpeg)

![](_page_59_Picture_13.jpeg)

![](_page_59_Picture_14.jpeg)

![](_page_60_Picture_0.jpeg)

### **Terminato il caricamento degli allegati attivare il comando "Salva Soggetto" (figura che segue) per consolidare il salvataggio dei dati inseriti;**

![](_page_60_Picture_189.jpeg)

![](_page_60_Picture_3.jpeg)

### **Ripetere le operazioni precedenti con riferimento ai BOX relativi a tutte le rimanenti Voci di Costo che si intendono rendicontare.**

![](_page_60_Picture_6.jpeg)

![](_page_60_Picture_7.jpeg)

![](_page_60_Picture_8.jpeg)

Cofinanziato dall'Unione europea

![](_page_60_Picture_10.jpeg)

![](_page_60_Figure_11.jpeg)

![](_page_60_Picture_12.jpeg)

**Se non vengono eseguiti i salvataggi, i dati non saranno salvati sulla piattaforma GeCoWEB Plus e chiudendo la finestra di lavorazione non saranno più recuperabili. Si ricorda quindi di eseguire il salvataggio ad ogni inserimento**

![](_page_61_Picture_0.jpeg)

![](_page_61_Picture_1.jpeg)

**Selezionare il pulsante "Procedura di richiesta erogazione" (figura seguente) presente in fondo alla Scheda "Voci di Costo" , si aprirà una maschera omonima che permetterà di inviare la richiesta di erogazione. Si consiglia di attivare prima il comando "Verifica Costi" per verificare di avere inserito correttamente i costi su cui si richiede l'erogazione per SAL o saldo.**

Verifica Costi

Procedura di richiesta erogazione

![](_page_61_Picture_5.jpeg)

![](_page_61_Picture_6.jpeg)

![](_page_61_Picture_7.jpeg)

![](_page_61_Picture_9.jpeg)

![](_page_61_Picture_11.jpeg)

Richiesta erogazione SALDO - Impresa Documento di Finalizzazione

![](_page_62_Figure_1.jpeg)

Attivando il comando "Download Modello" la piattaforma GeCoWEB Plus impedisce di caricare nuovi file e di inserire nuove informazioni o **modificare quelle già salvate, impedendo di caricare il file "Richiesta di** erogazione e Dichiarazioni" (modello R) non corrispondente a quello scaricato e deve essere ripetuta la procedura di download del **modello.**

![](_page_62_Picture_3.jpeg)

![](_page_62_Picture_4.jpeg)

![](_page_62_Picture_5.jpeg)

![](_page_62_Picture_7.jpeg)

 $\left( \mathrm{i}\right)$ 

**Visualizza File** 

Invia richiesta

![](_page_62_Picture_13.jpeg)

**Selezionare "Invia richiesta" . La piattaforma GeCoWEB Plus invierà una PEC all'indirizzo di posta certificata del Beneficiario a conferma del corretto invio della richiesta di erogazione**

![](_page_62_Picture_16.jpeg)

![](_page_62_Picture_17.jpeg)

Al fine di ottemperare agli obblighi di trasparenza e pubblicità sull'Aiuto ricevuto, ai sensi dell' art.1 comma 125 quinquies della Legge n.124 del 4 agosto 2017 (come introdotto dal D.L. 30 aprile n. 34 e relativa legge di conversione 28 giugno 2019, n. 58), il beneficiario deve provvedere a:

dichiarare l' esistenza di aiuti nella nota integrativa del bilancio oppure, ove non tenuto alla redazione della nota integrativa, sul proprio sito internet o, in mancanza, sul portale digitale delle associazioni di categoria di appartenenza.

![](_page_63_Picture_3.jpeg)

![](_page_63_Picture_4.jpeg)

![](_page_63_Picture_5.jpeg)

![](_page_63_Picture_7.jpeg)

![](_page_63_Picture_8.jpeg)

# **art. 3 dell'Atto di Impegno lettera "p" "accettare gli obblighi previsti dalla Disciplina Trasparenza" in particolare si ricorda :**

informare il pubblico sul sostegno ottenuto dal FESR ai sensi degli artt. 49, 50 e dell'allegato IX del RDC, ed in particolare, **entro 3 mes**i dalla data di Invio dell'Atto di Impegno e fino all'ultima erogazione:

fornire sul proprio sito web, laddove esistente, una breve descrizione del Progetto, compresi le finalità e i risultati, ed evidenziando il contributo ricevuto attraverso l'apposizione dei loghi dei finanziatori (UE, Stato e Regione);

### **art. 3 dell'Atto di Impegno lettera "p"**

collocare almeno un poster con le informazioni sul Progetto (formato minimo A3), che indichi il sostegno finanziario attraverso l'apposizione dei loghi dei finanziatori (UE, Stato e Regione), in un luogo facilmente visibile al pubblico, in cui viene realizzato il Progetto;

![](_page_64_Picture_4.jpeg)

![](_page_64_Picture_5.jpeg)

![](_page_64_Picture_6.jpeg)

![](_page_64_Picture_7.jpeg)

![](_page_64_Picture_9.jpeg)

![](_page_64_Picture_10.jpeg)

![](_page_64_Picture_11.jpeg)

![](_page_64_Picture_12.jpeg)

### **esempio di targa formato minimo A3**

### **TITOLO DEL PROGETTO**

**INSERIRE UNA DESCRIZIONE DEL PROGETTO che deve contenere anche le finalità, i risultati con indicazione dell'importo del contributo ricevuto**

![](_page_65_Picture_4.jpeg)

![](_page_65_Picture_5.jpeg)

![](_page_65_Picture_6.jpeg)

Cofinanziato dall'Unione europea

![](_page_65_Picture_8.jpeg)

![](_page_65_Picture_9.jpeg)

![](_page_65_Picture_10.jpeg)

**AVVISO PUBBLICO Riposizionamento Competitivo Ambito: Programma Regionale FESR Lazio 2021-2027**

SUPPORTO SULLA DOCUMENTAZIONE DA PRESENTARE

# **Contact Us**

 $\mathbb{R}$ 

**tutoraggio@lazioinnova.it**

**+123-456-7890 helpgecoweb@lazioinnova.it**

![](_page_66_Picture_5.jpeg)

![](_page_66_Picture_6.jpeg)

Cofinanziato dall'Unione europea

![](_page_66_Picture_8.jpeg)

### SUPPORTO PER PROBLEMATICHE TECNICHE SU GecoWEBPLUS

![](_page_67_Picture_0.jpeg)

![](_page_67_Picture_1.jpeg)

![](_page_67_Picture_2.jpeg)

![](_page_67_Picture_3.jpeg)

Cofinanziato dall'Unione europea

![](_page_67_Picture_5.jpeg)

# **THANK YOU FOR YOUR ATTENTION PRESENTATION - 24 GENNAIO 2024**

### Sonia D'Ubaldi

![](_page_67_Picture_8.jpeg)